# How to set up a wix.com portfolio site

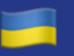

Let's make an impact together to stand with the people of Ukraine. Show Support  $\rightarrow$ 

## Create a website without limits

What kind of website would you like to create?

Click get started

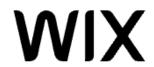

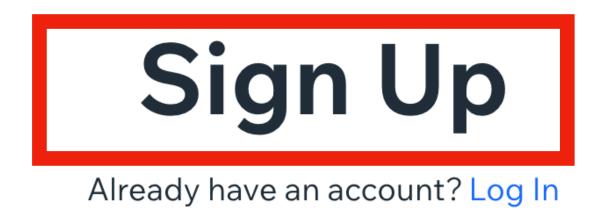

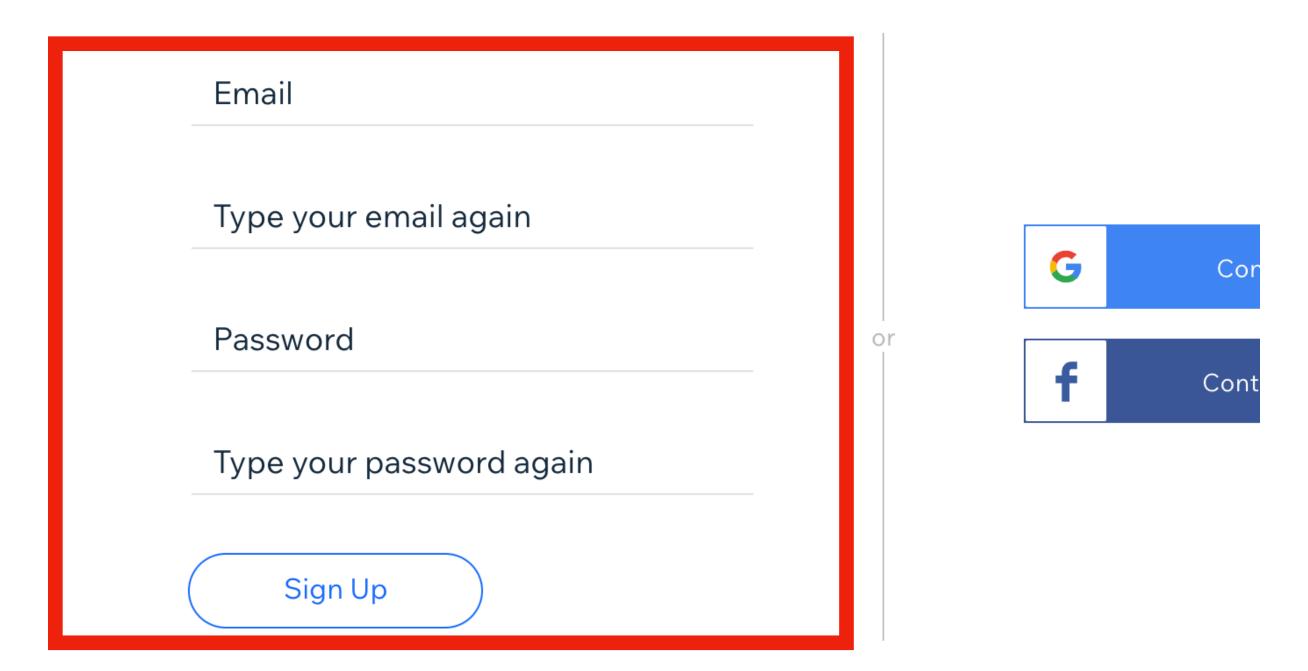

Sign up with your own personal email. The district email as too many blocks on it and will NOT work.

FYI - You are going to update this site at the end of the year, so please write down your email and password so you don't have to recreate your site.

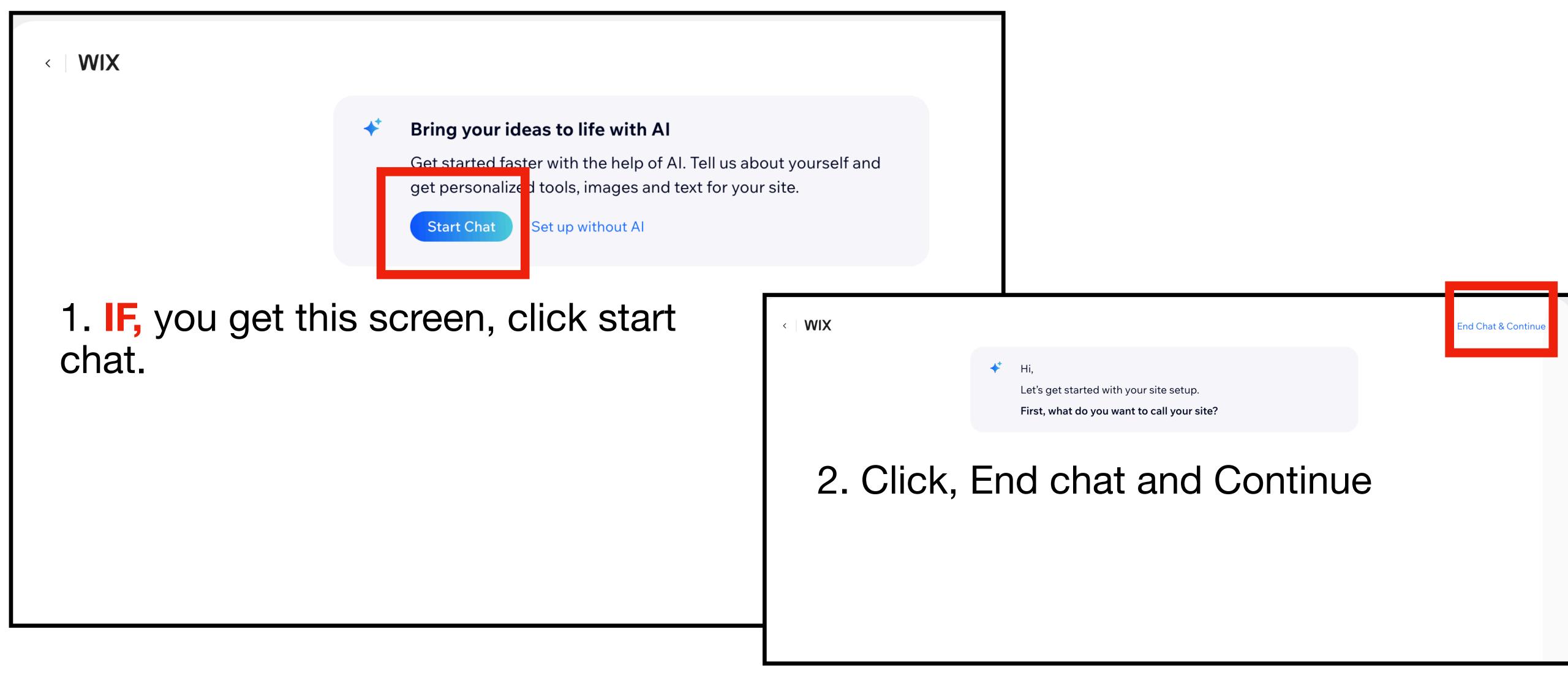

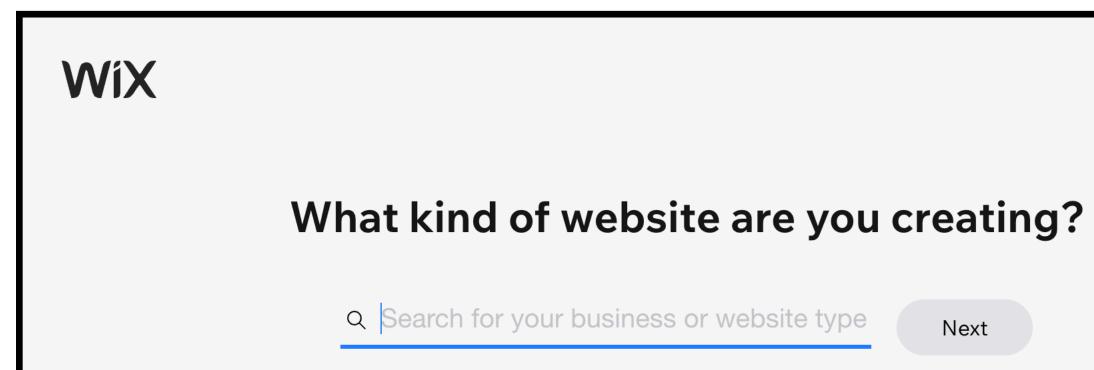

EXAMPLES

Online Store

Portfolio

Blog

Consultant

Technology Company

Restaurant

Event

#### What would you like to call your website?

You can change it anytime.

Enter your website name

Next

Skip

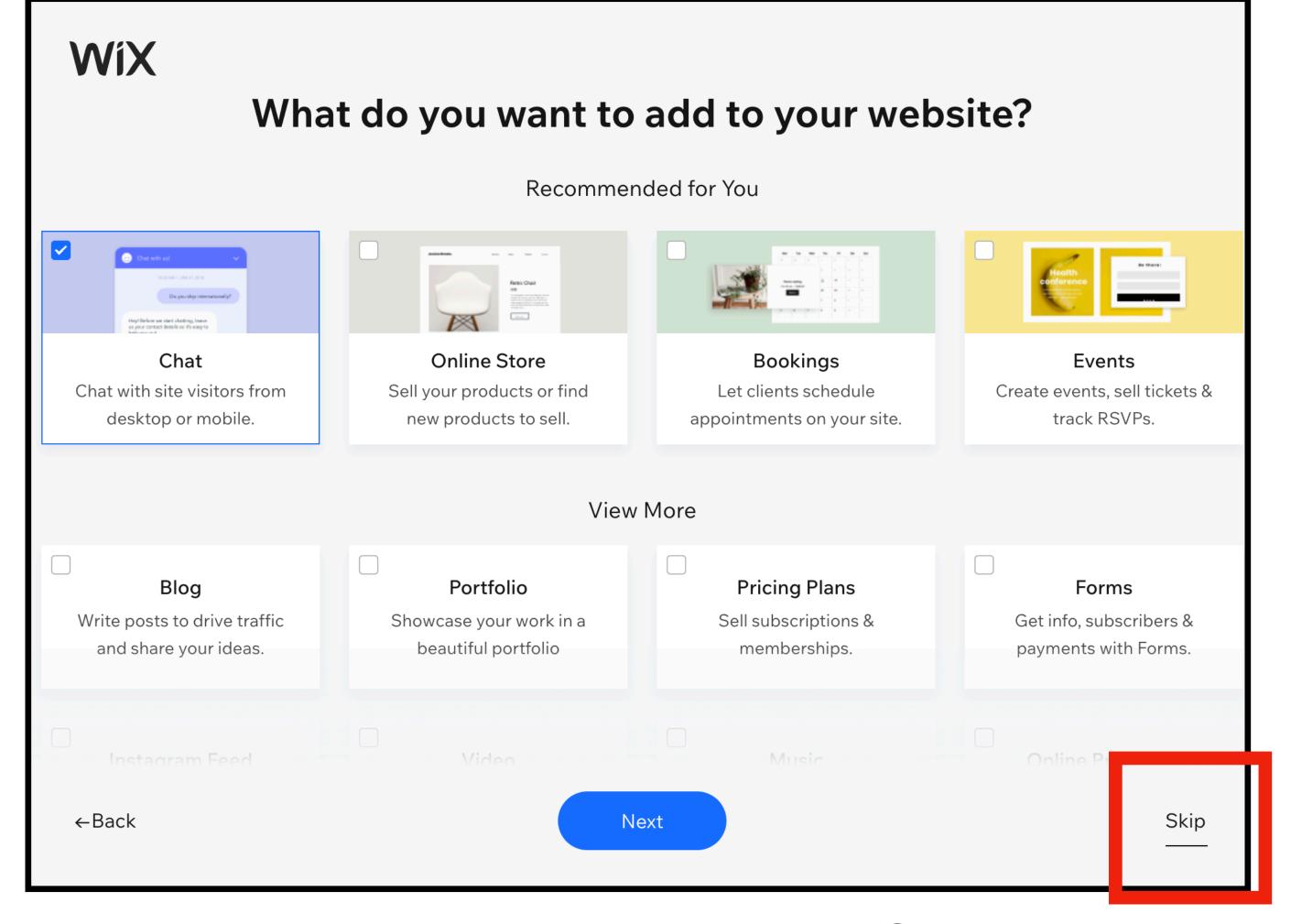

Skip whenever possible.

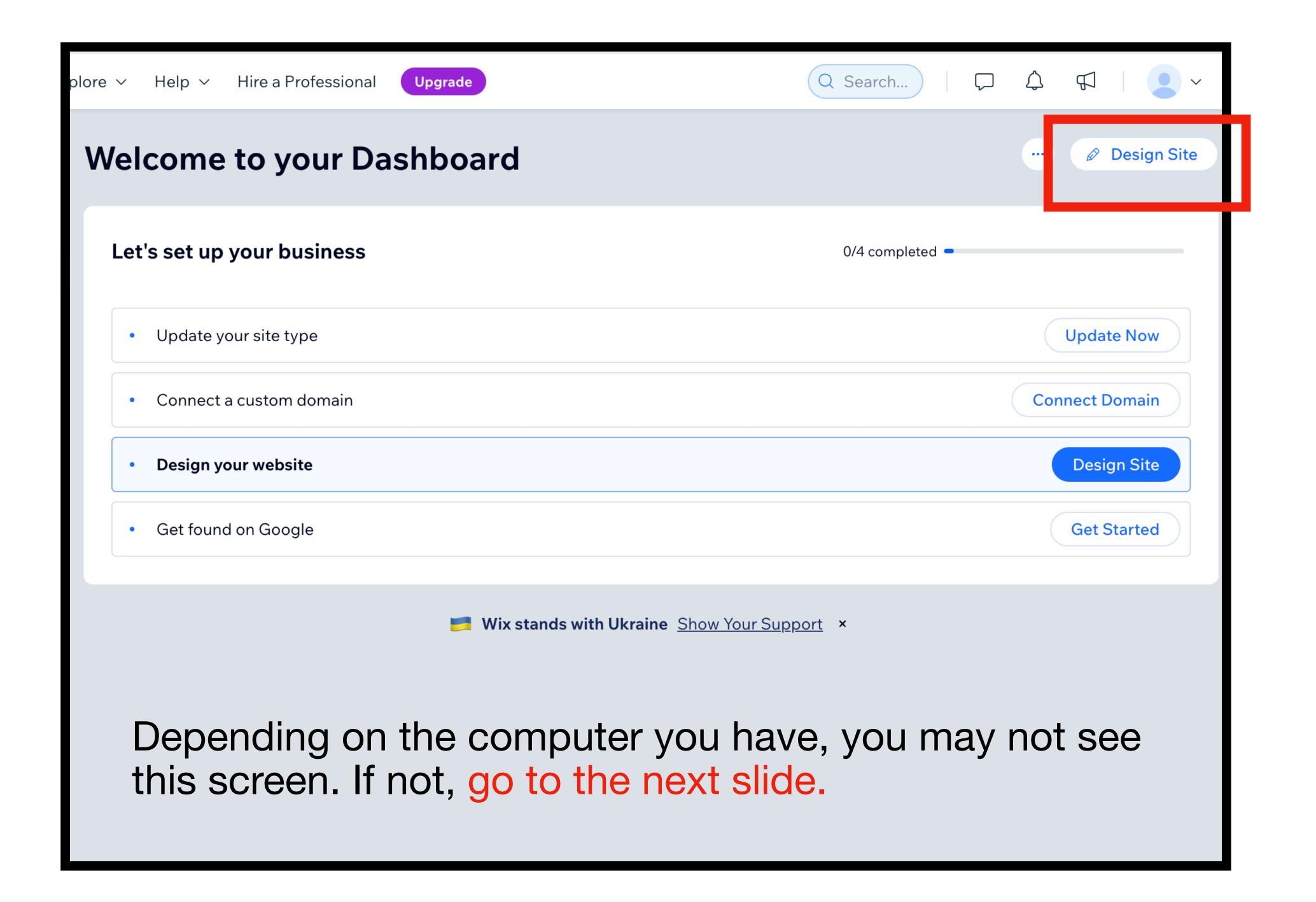

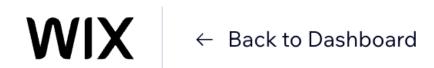

#### How would you like to design your website?

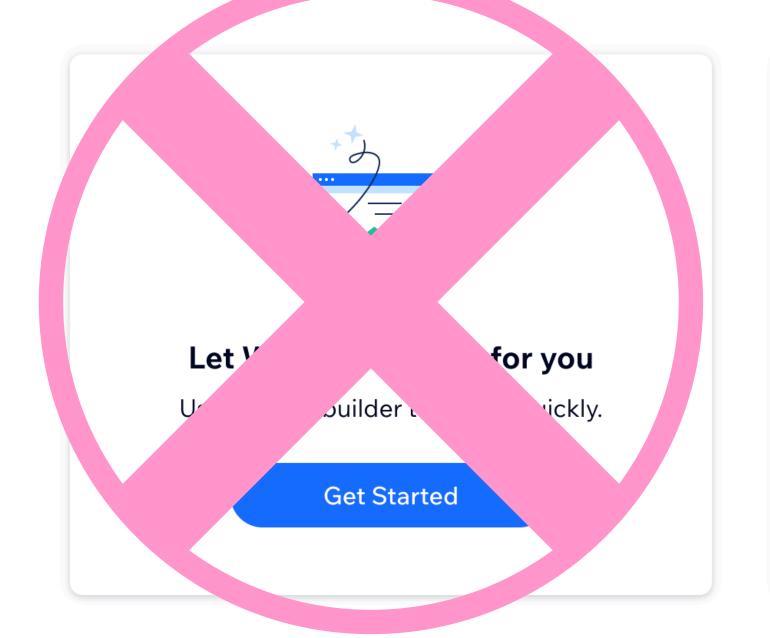

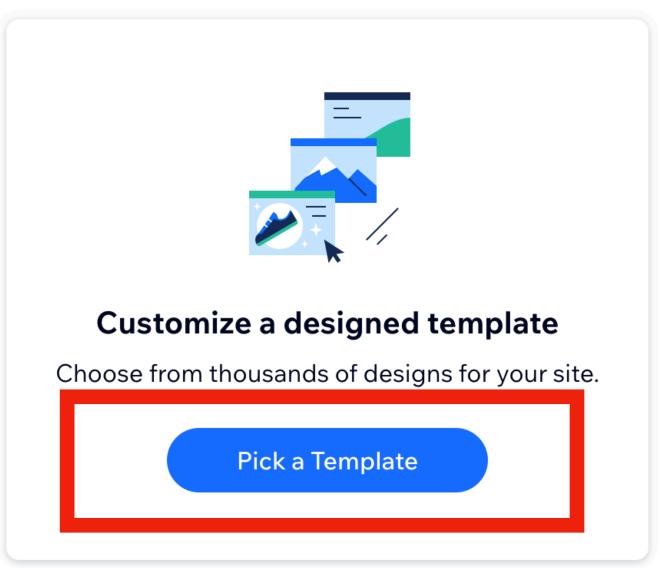

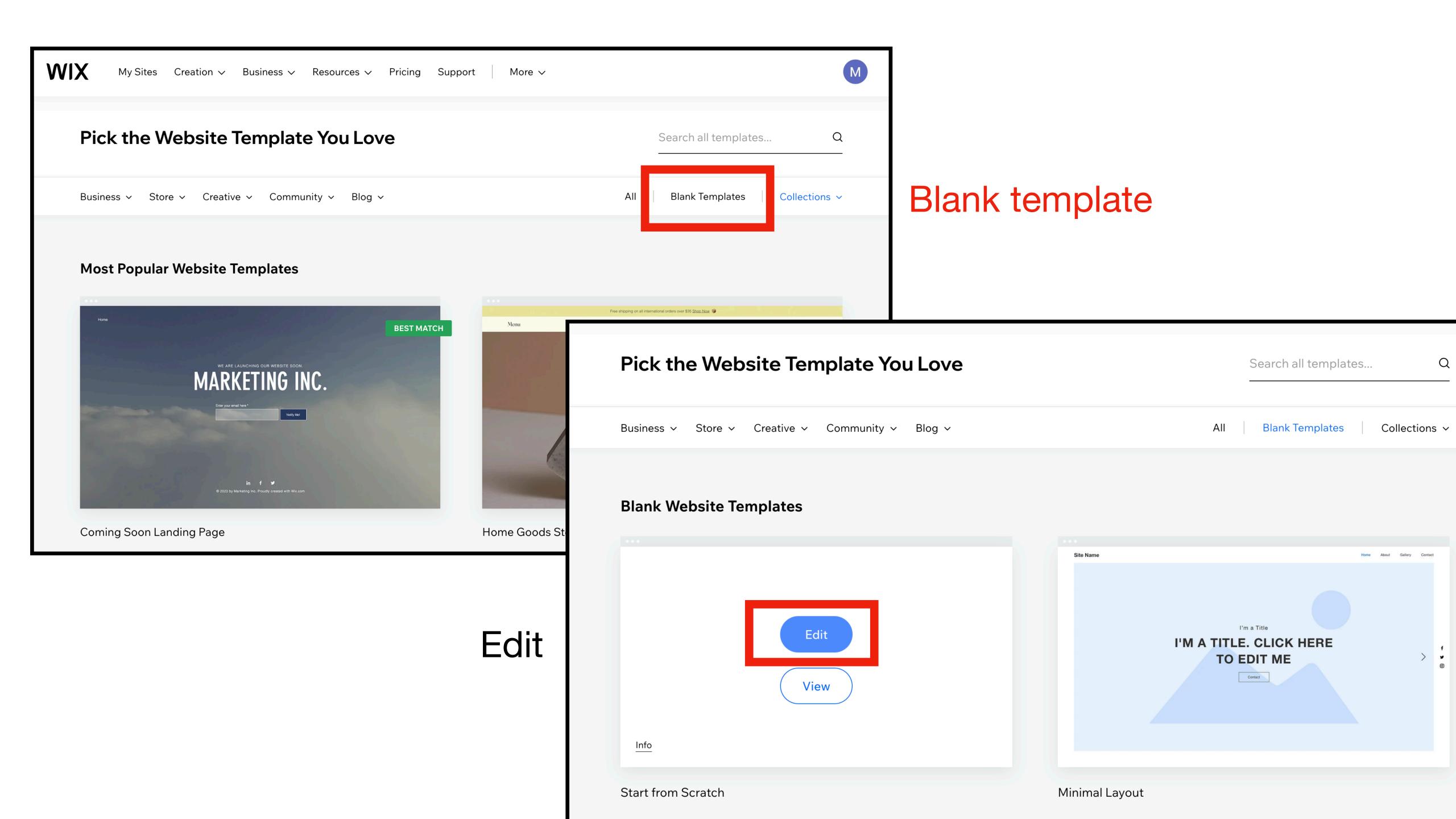

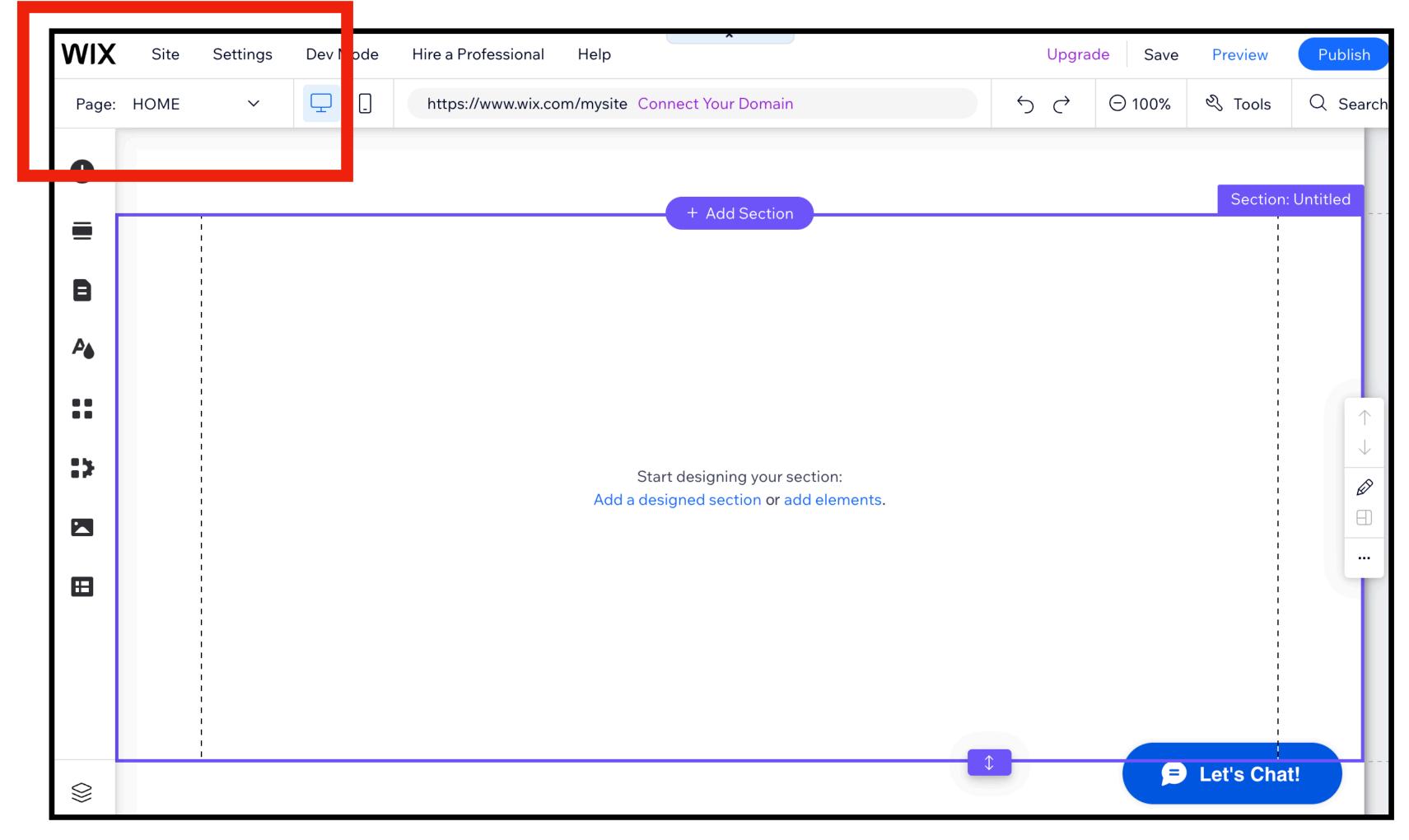

Click on HOME

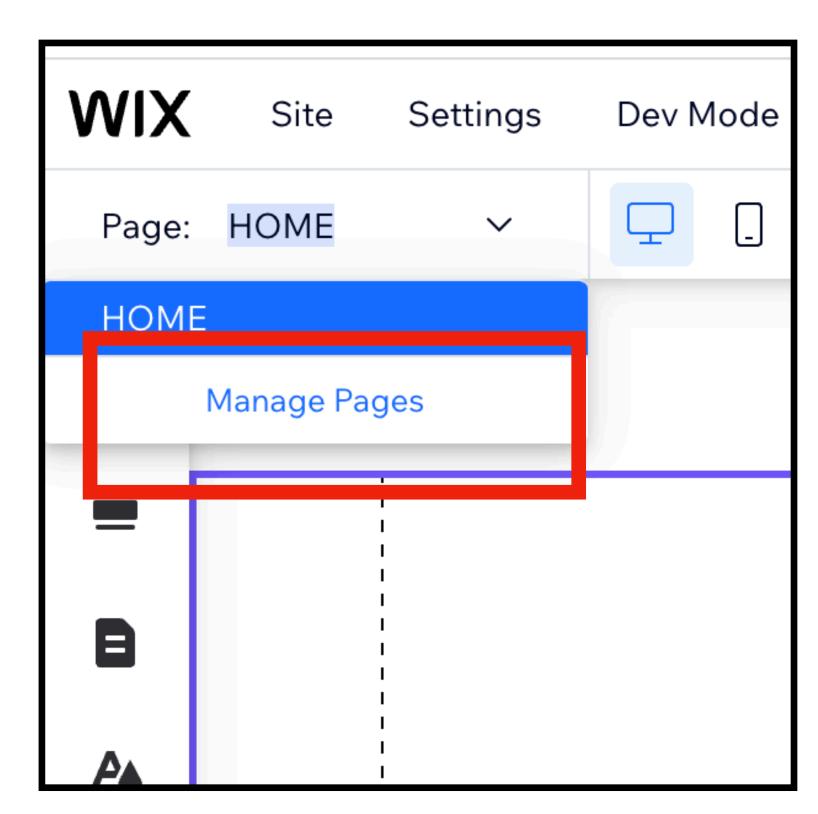

Click Manage pages

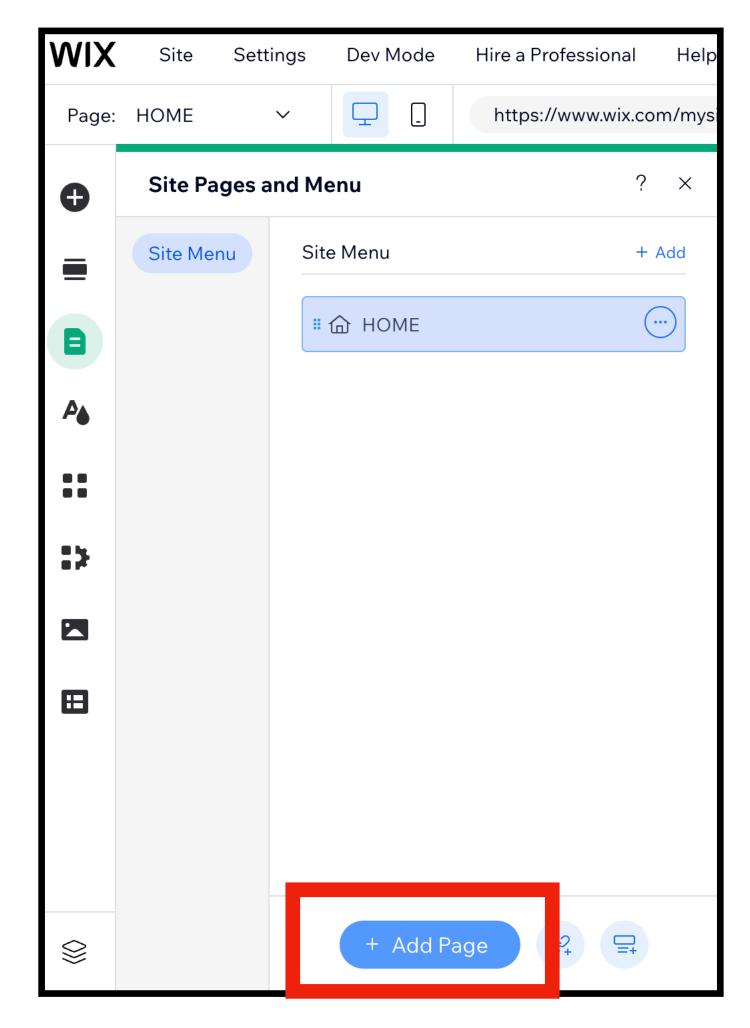

Click Add Page

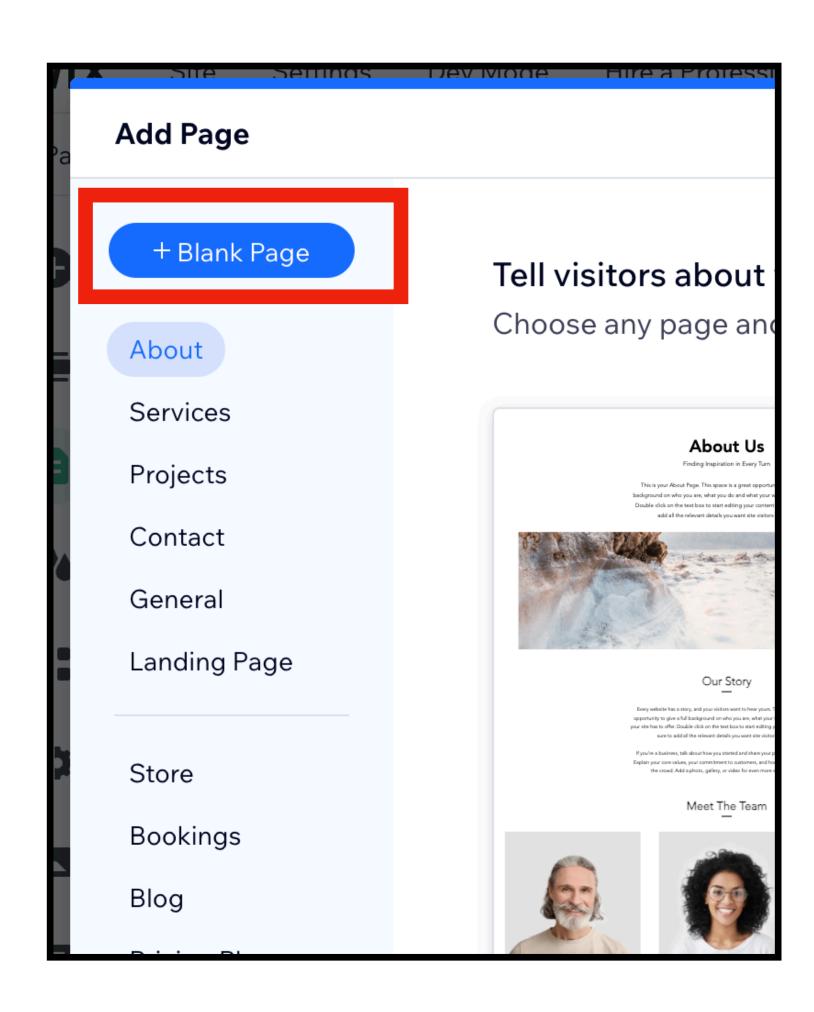

Click Blank Page

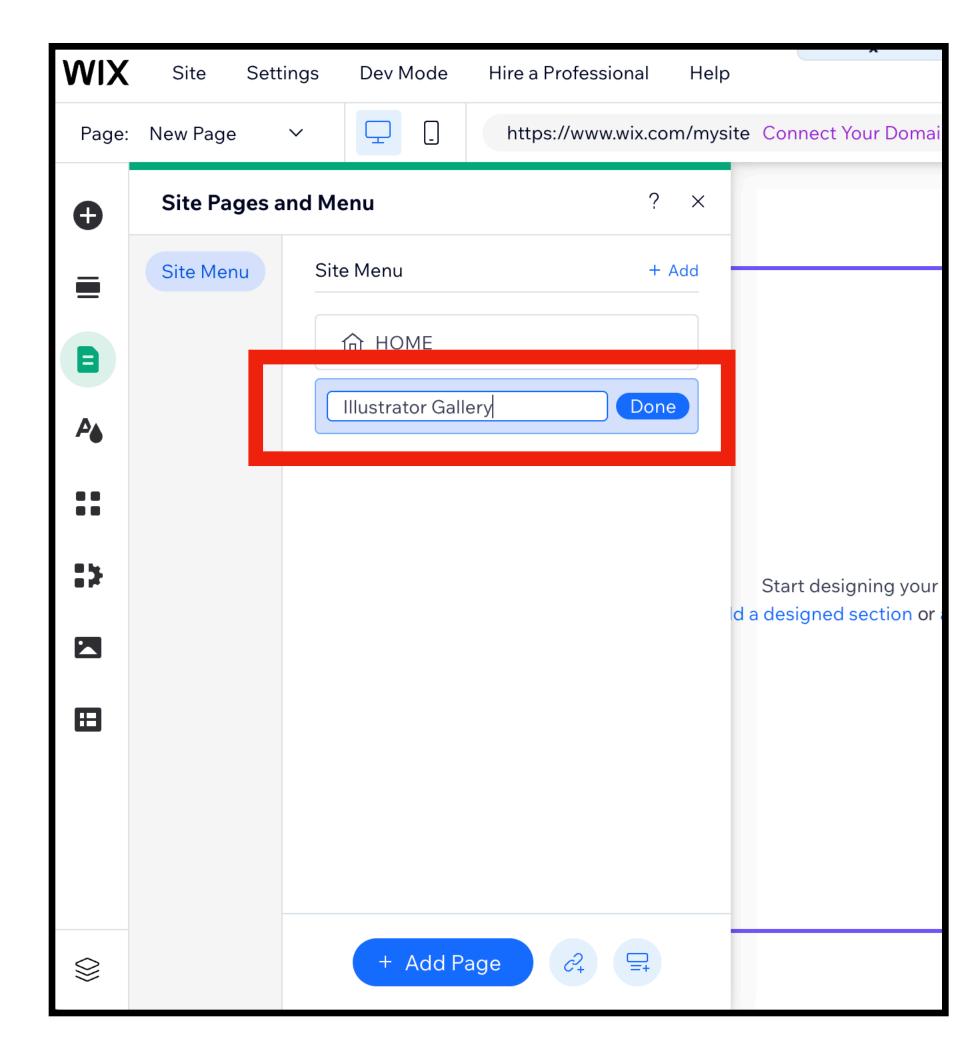

Name the page
Illustrator Gallery

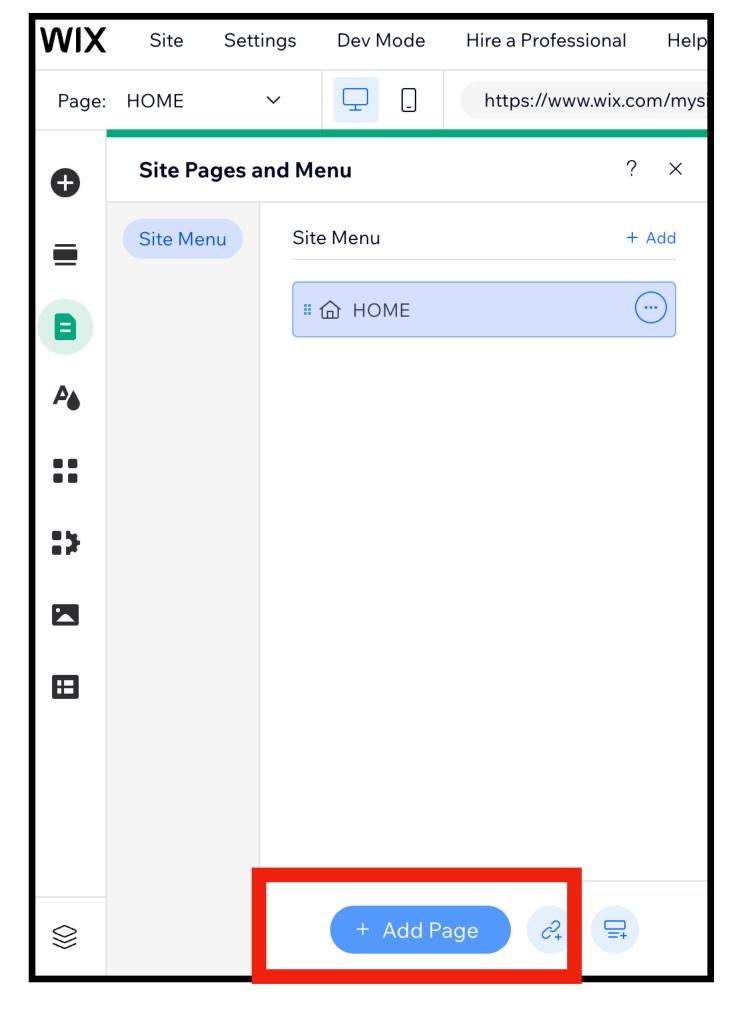

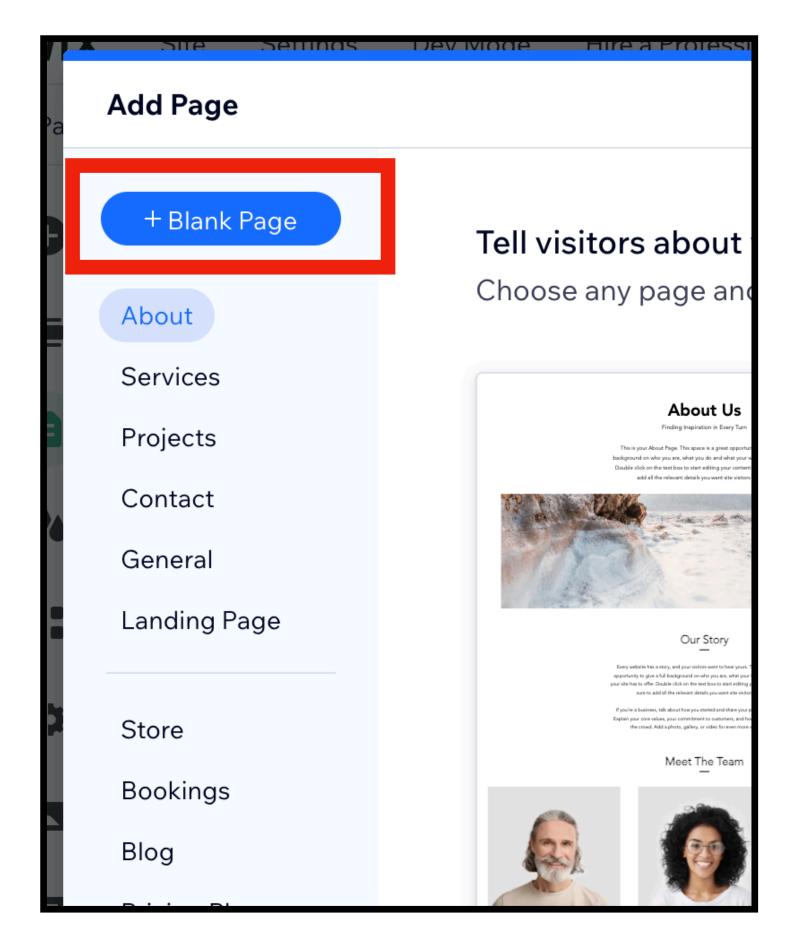

Add another page

Blank Page

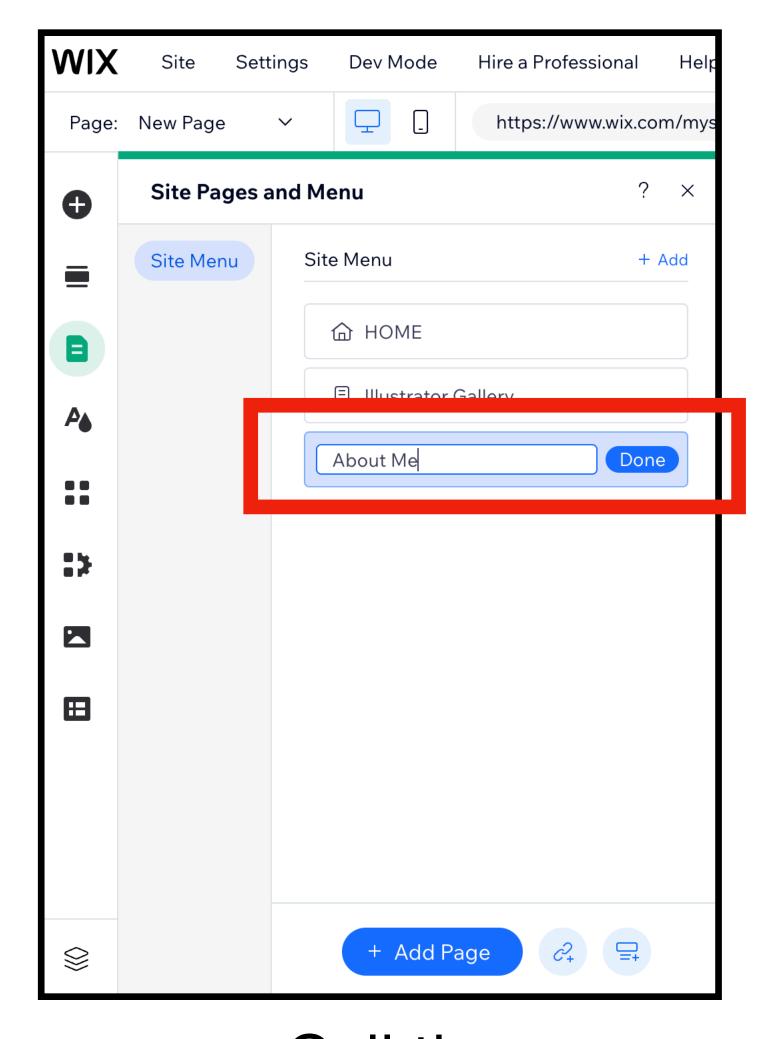

Call the page
About Me

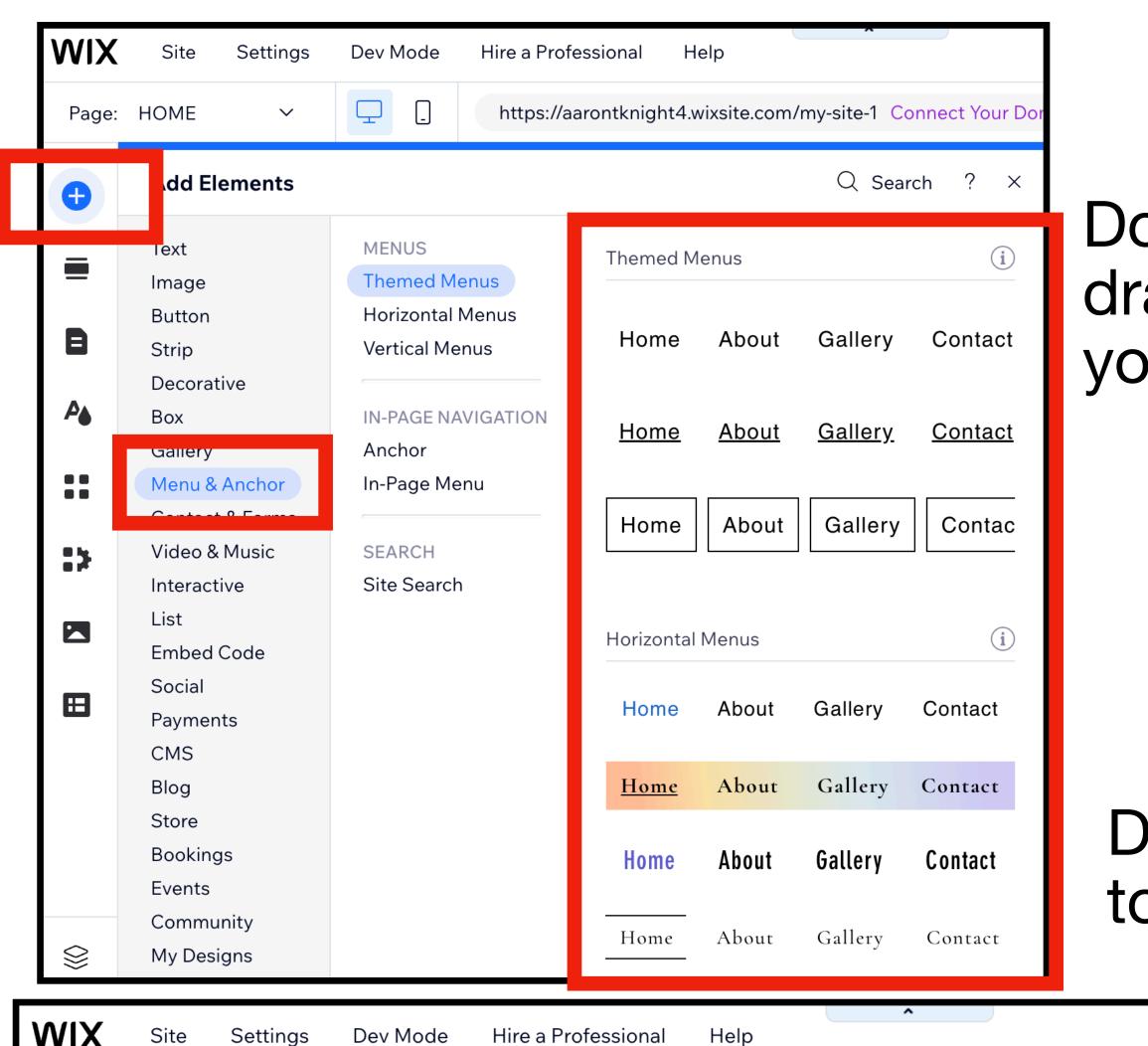

Double Click, or drag a title onto your home page.

Drag the menu to the top of the site (header)

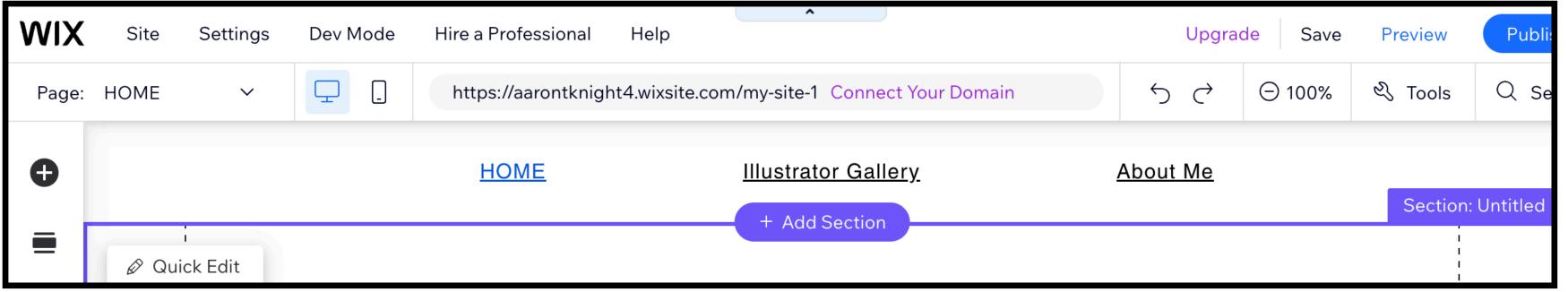

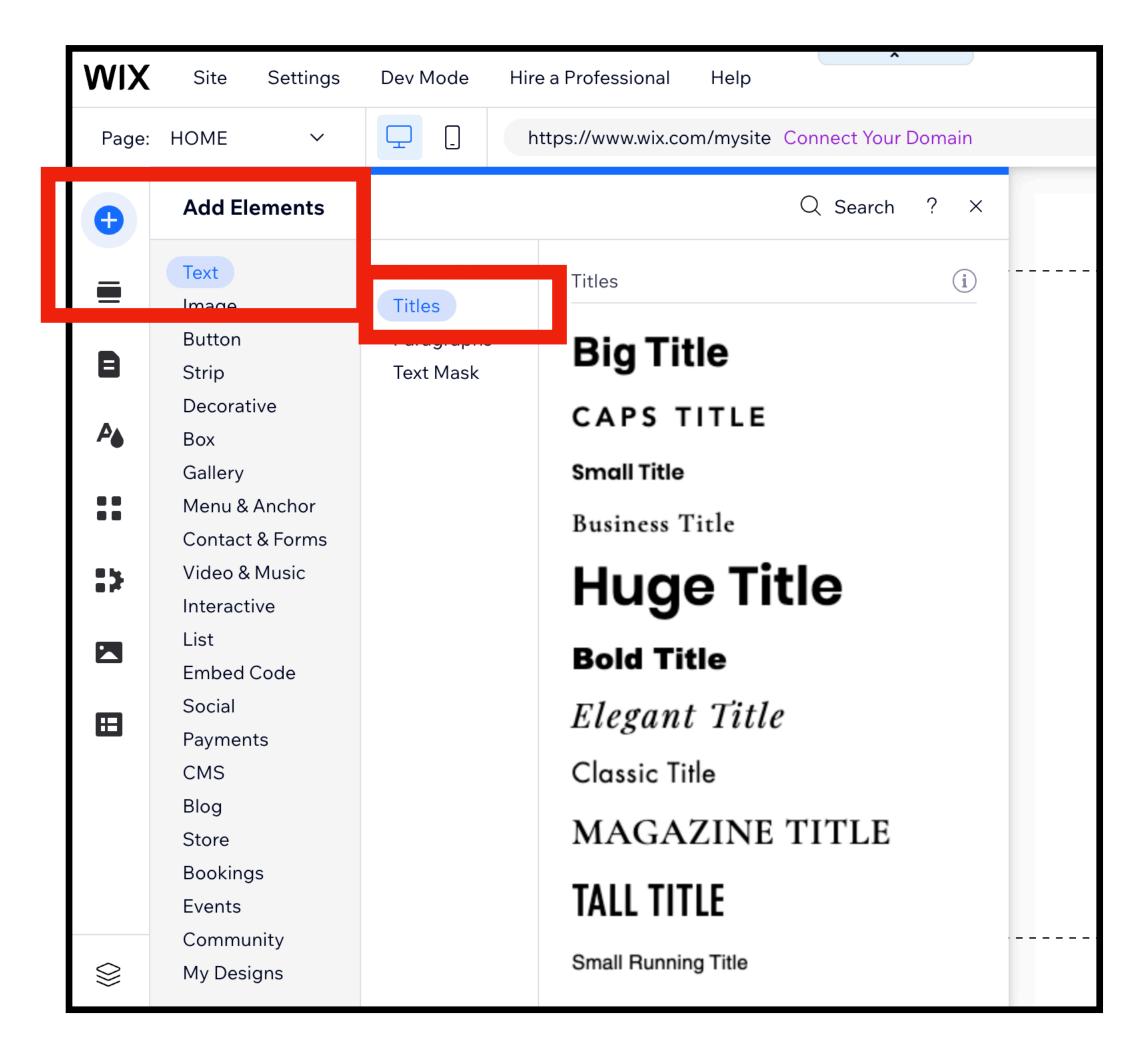

Double Click, or drag a title onto your home page.

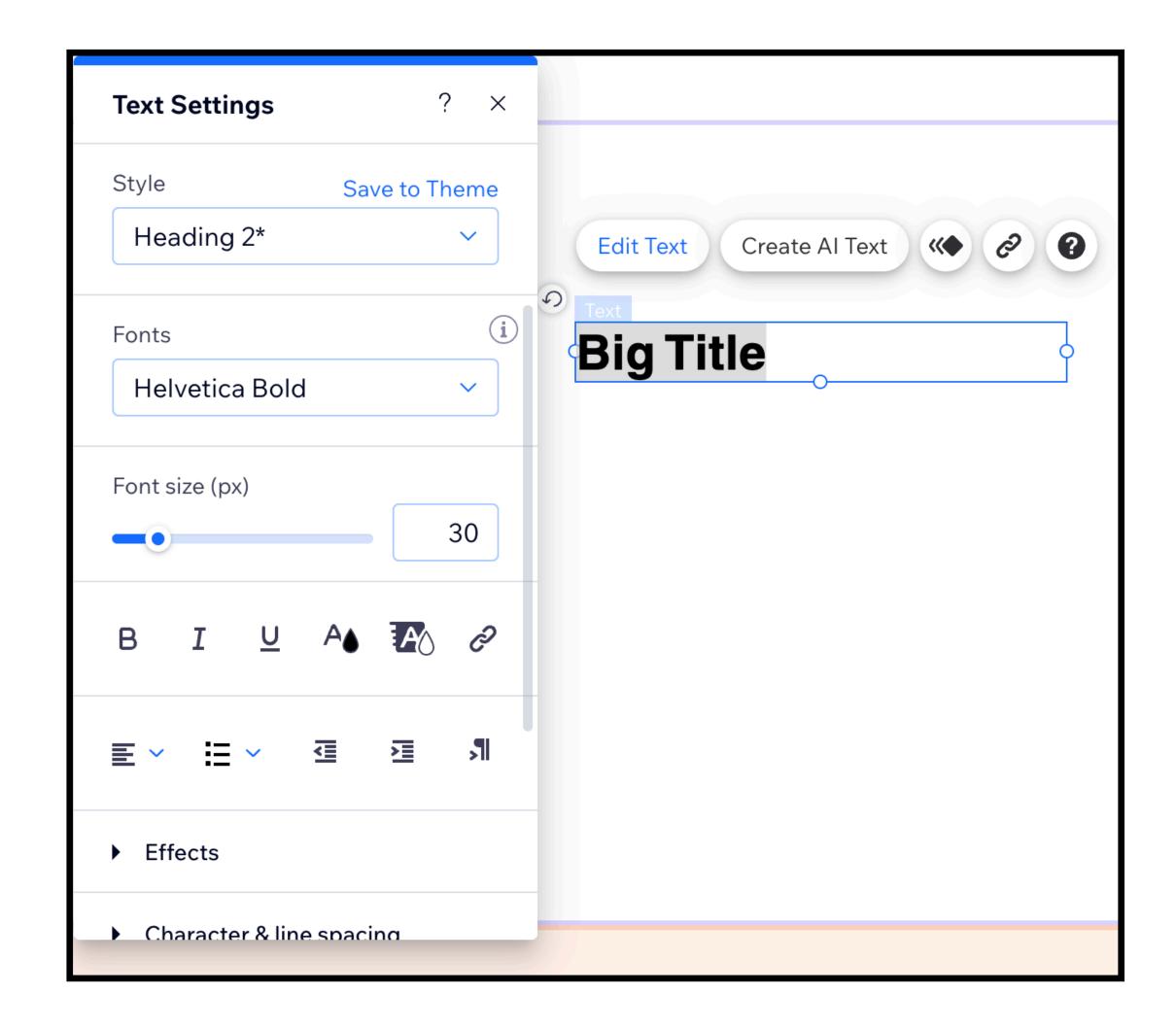

Click on Edit Text. Explore all the buttons.

### WARNING

Do NOT use premade Wix graphic/images/photography.

#### IF YOU DID NOT DESIGN IT OR DRAW IT, YOU CAN NOT USE.

YES,

You may use the BASIC decorative items, Themed lines, Basic Shapes, Arrows, Horizontal and Vertical lines.

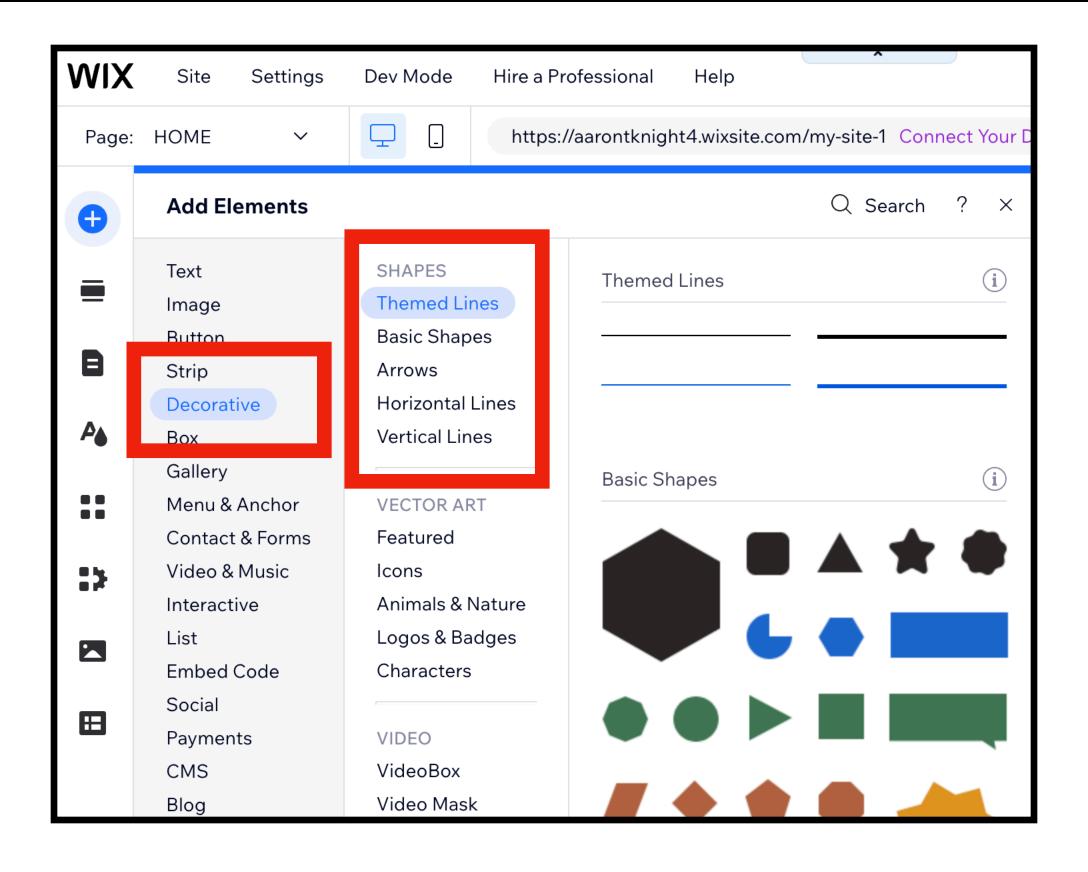

How to design and edit item in Wix.

Click on whatever you want to edit. Use the controls that are presented.

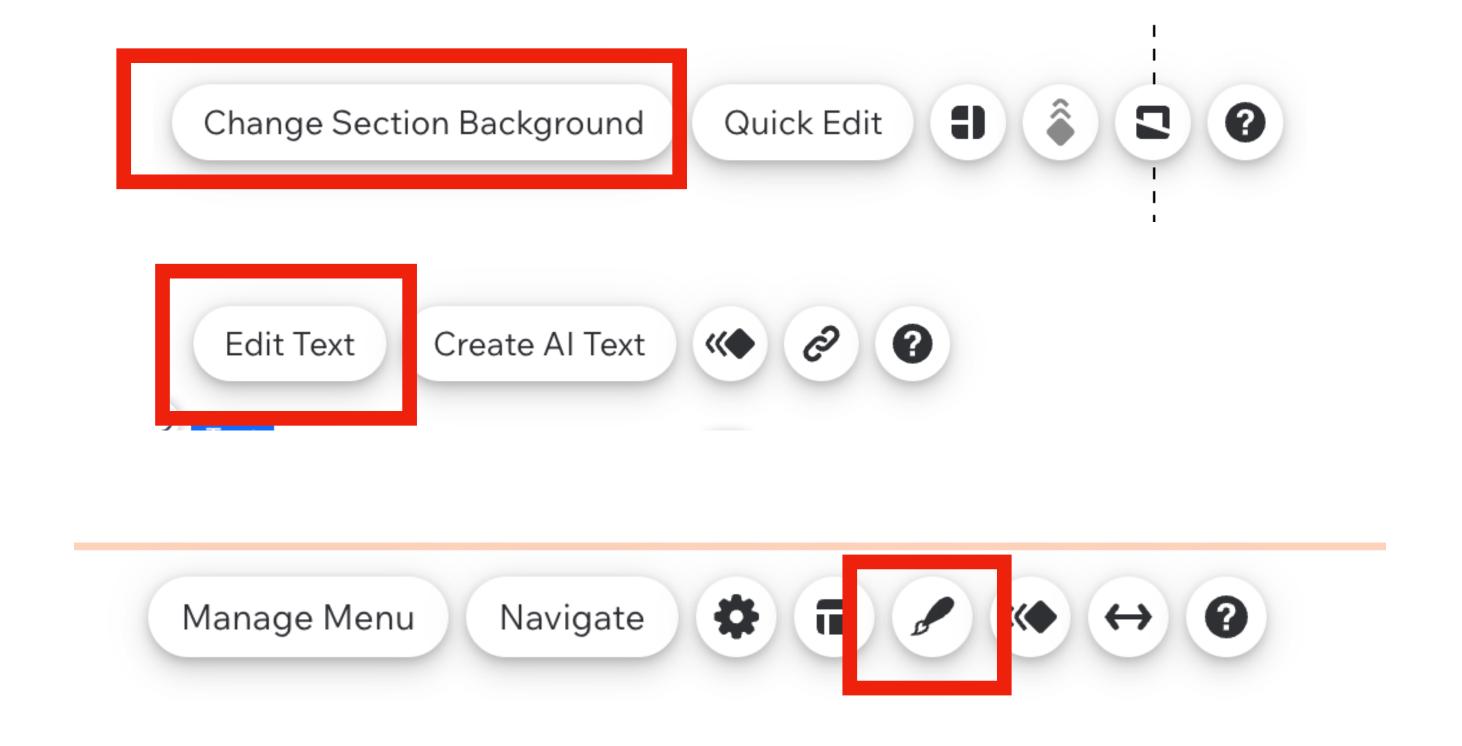

### What goes on the HOME page?

- 1. Your Name.
- 2. Explain what your site this is about. e.g.(Latin for exampli gratia = for example)

Mr. Knight's Digital Art work

### Natomas High School

3. Your home page should have design elements, colors, shapes, examples of your designs, etc.

4. Remember if you did not create an image, you can NOT use it on your portfolio site!!

### How to create screen shots of my Designs?

Step 1. Open Dropbox > go to All Files > Double click on one of your designs to open the preview window in dropbox.

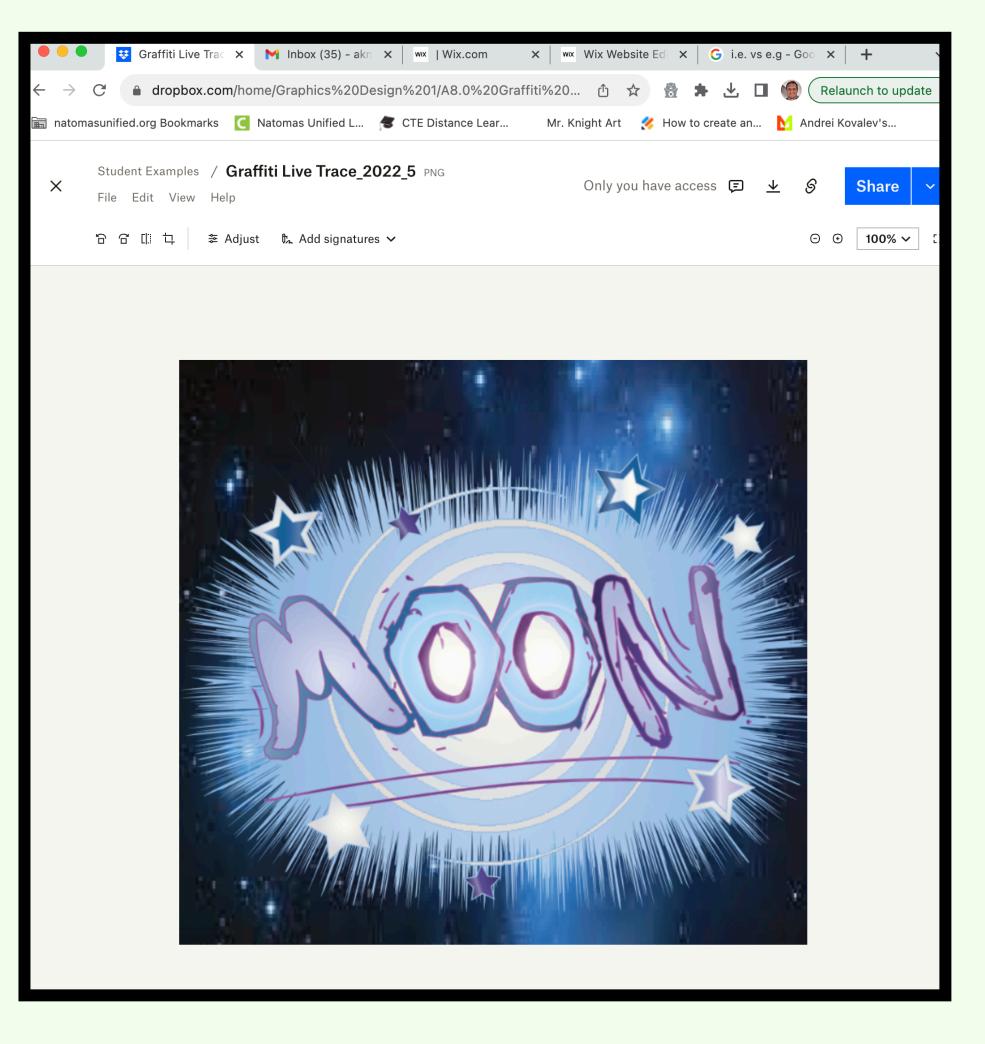

Step 2. Press

### Command & Shift & 4

This will create a crosshair target cursor that you can drag around the image to create a screen shot. The screen shot will automatically save onto the desktop.

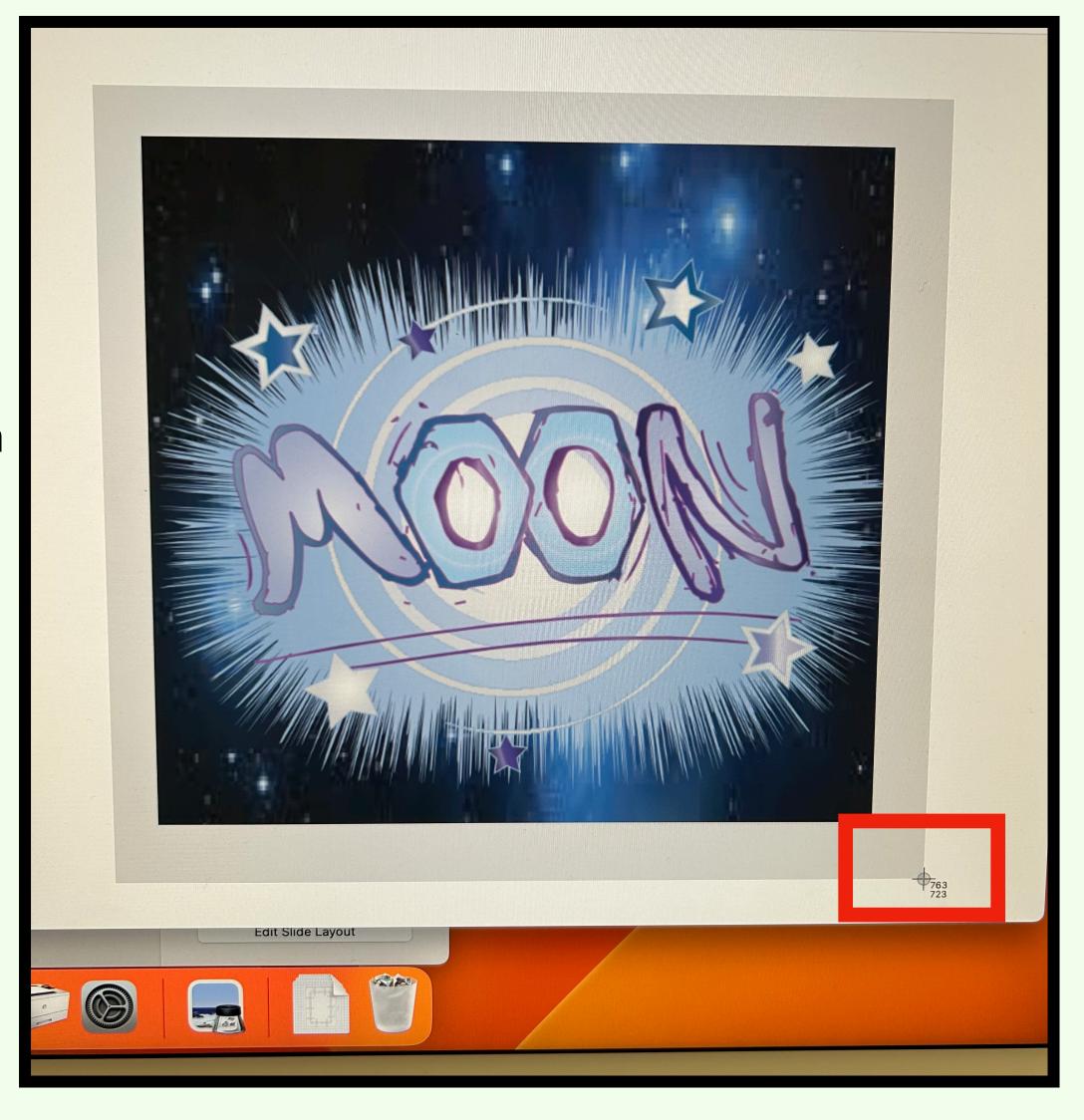

1. Go through all the pieces in your dropbox and create screen shots.

2. Once you have all of your examples, double click on the title to change the name.

Your gallery needs to have a minimum of 5 of your designs. The more examples the better.

You can title your work whatever you like, but is MUST NOT be called screenshot 2023.74646889

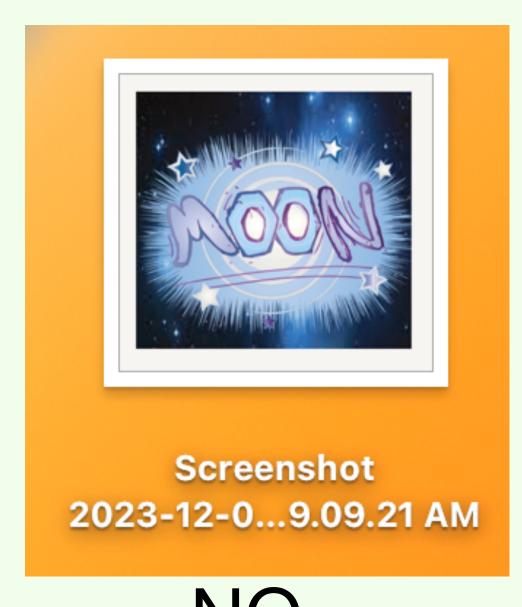

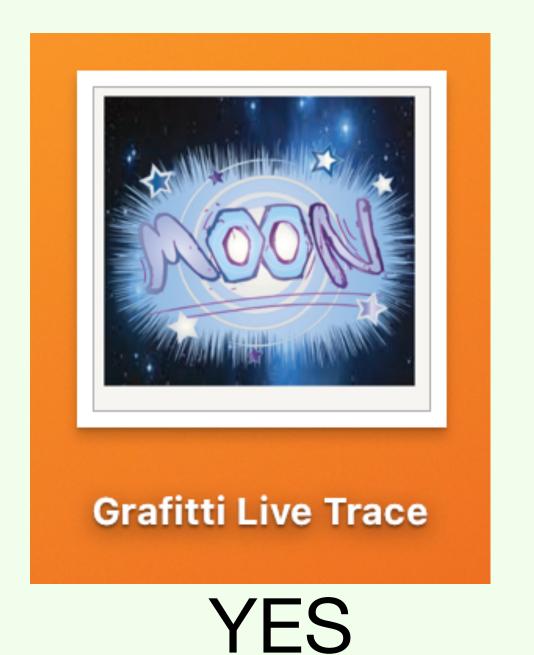

NO

### How to upload images to your Media Files

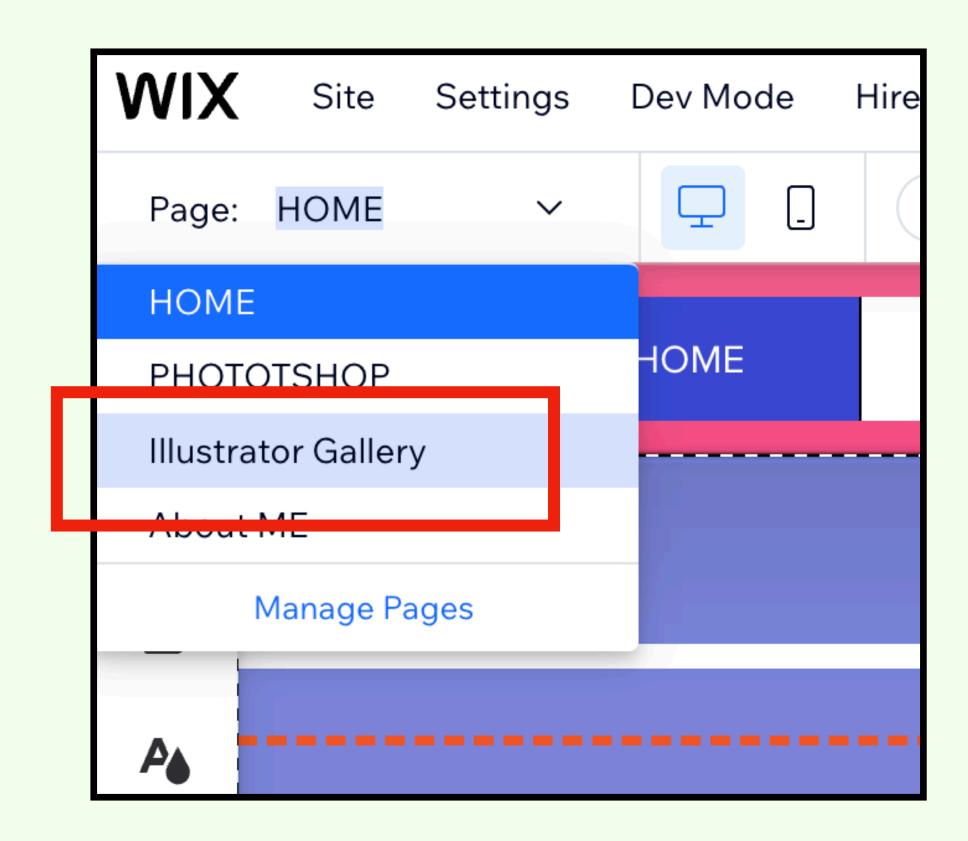

In the upper Left corner of WIX click on Home and change your page to the Illustrator / Photoshop Gallery.

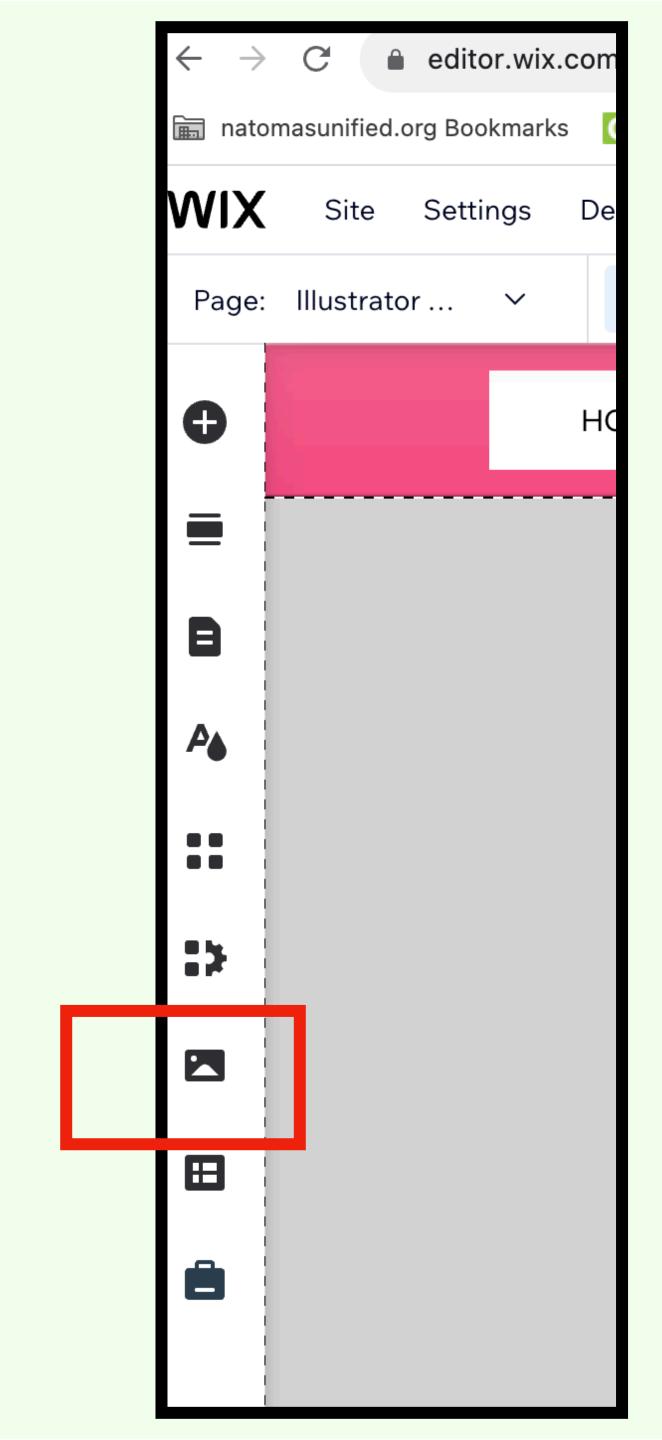

### How to upload images to your Media Files

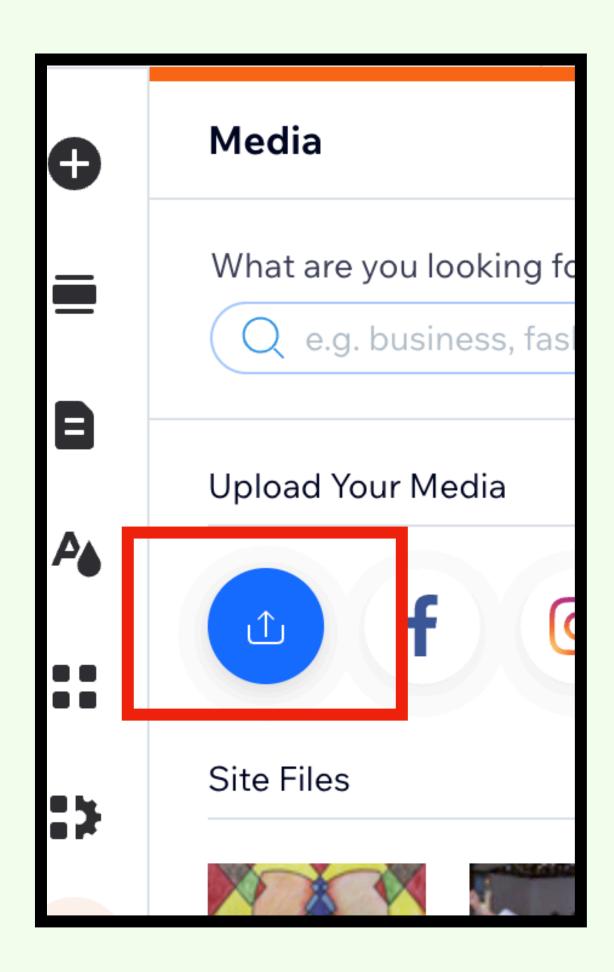

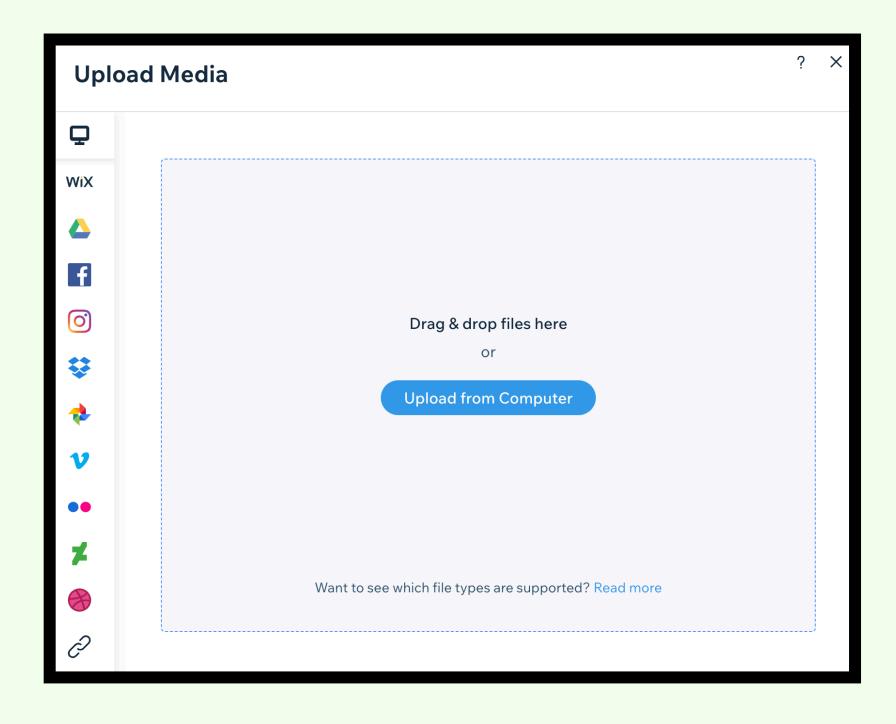

FYI - To add your GIF animation you do not need to create a screenshot, Just drag the GIF file into the upload media window.

Drag your files from the desktop into this window.

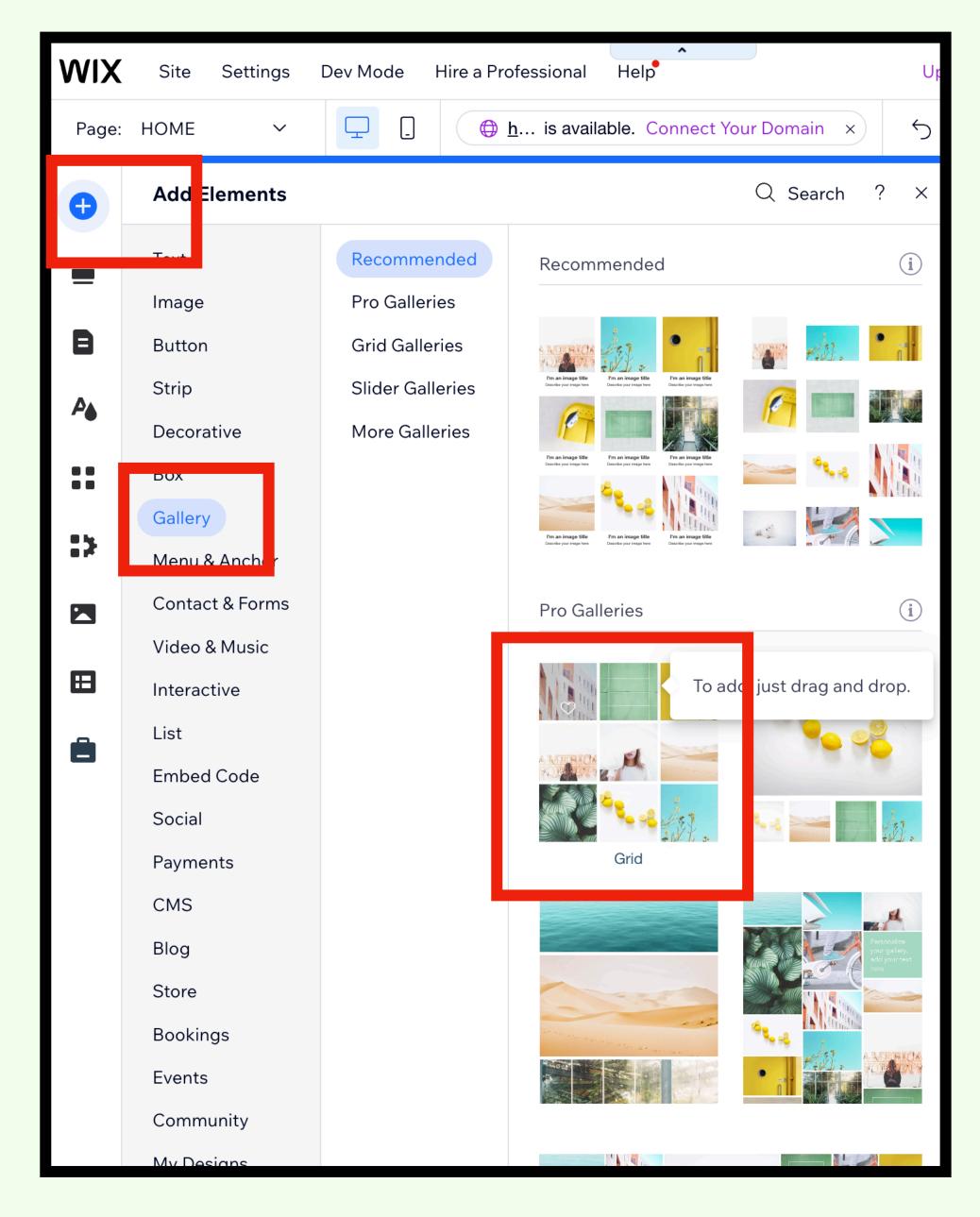

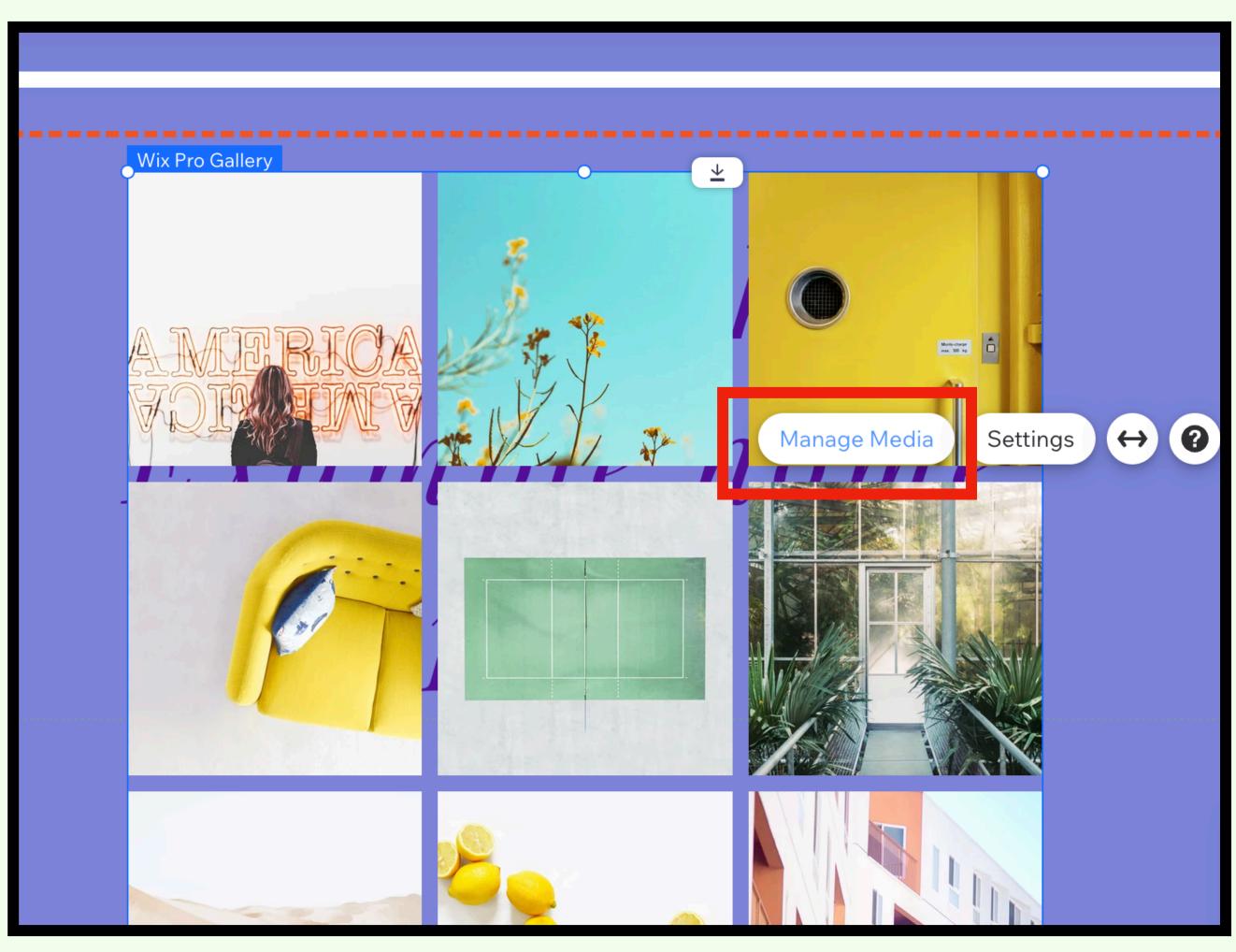

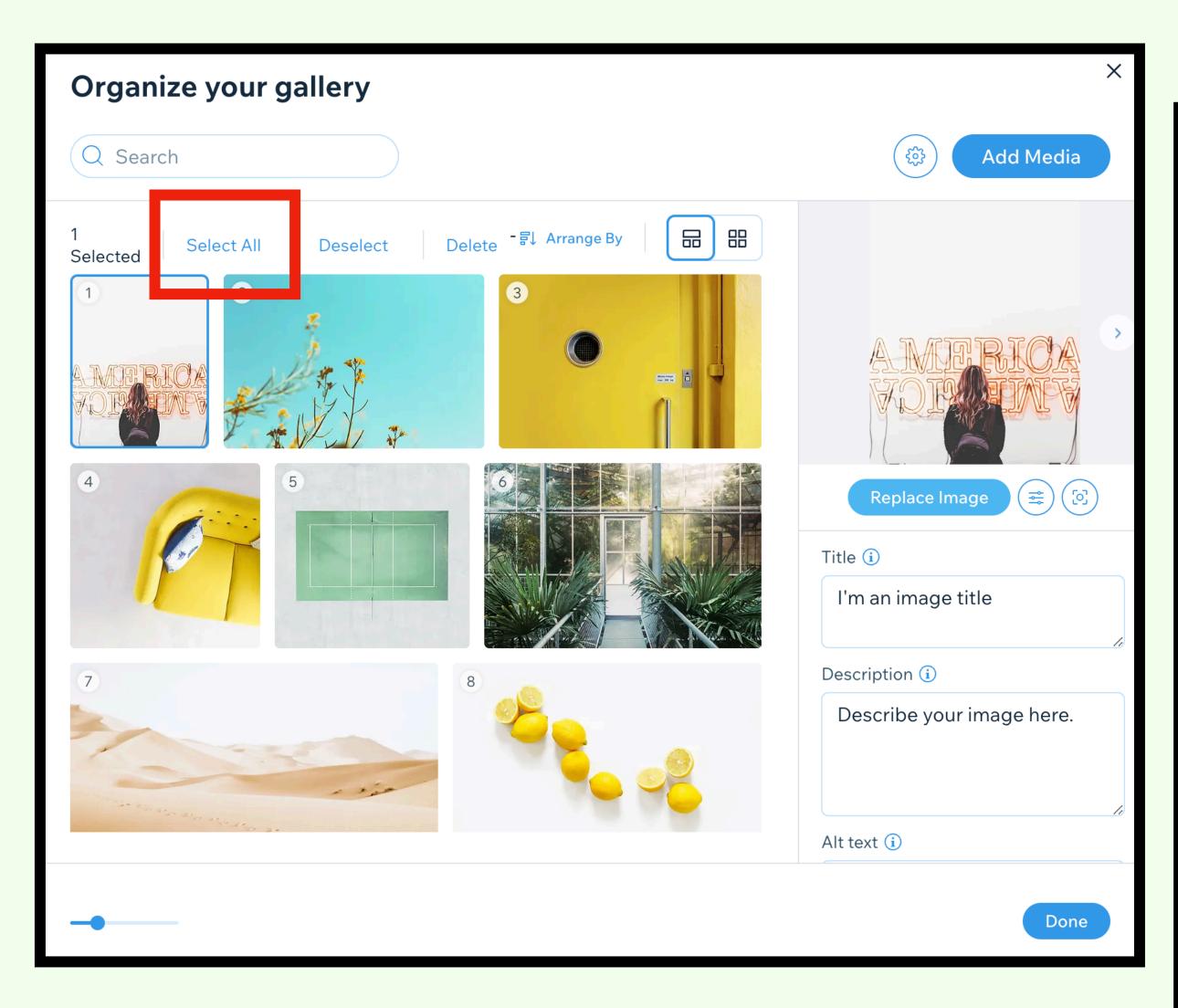

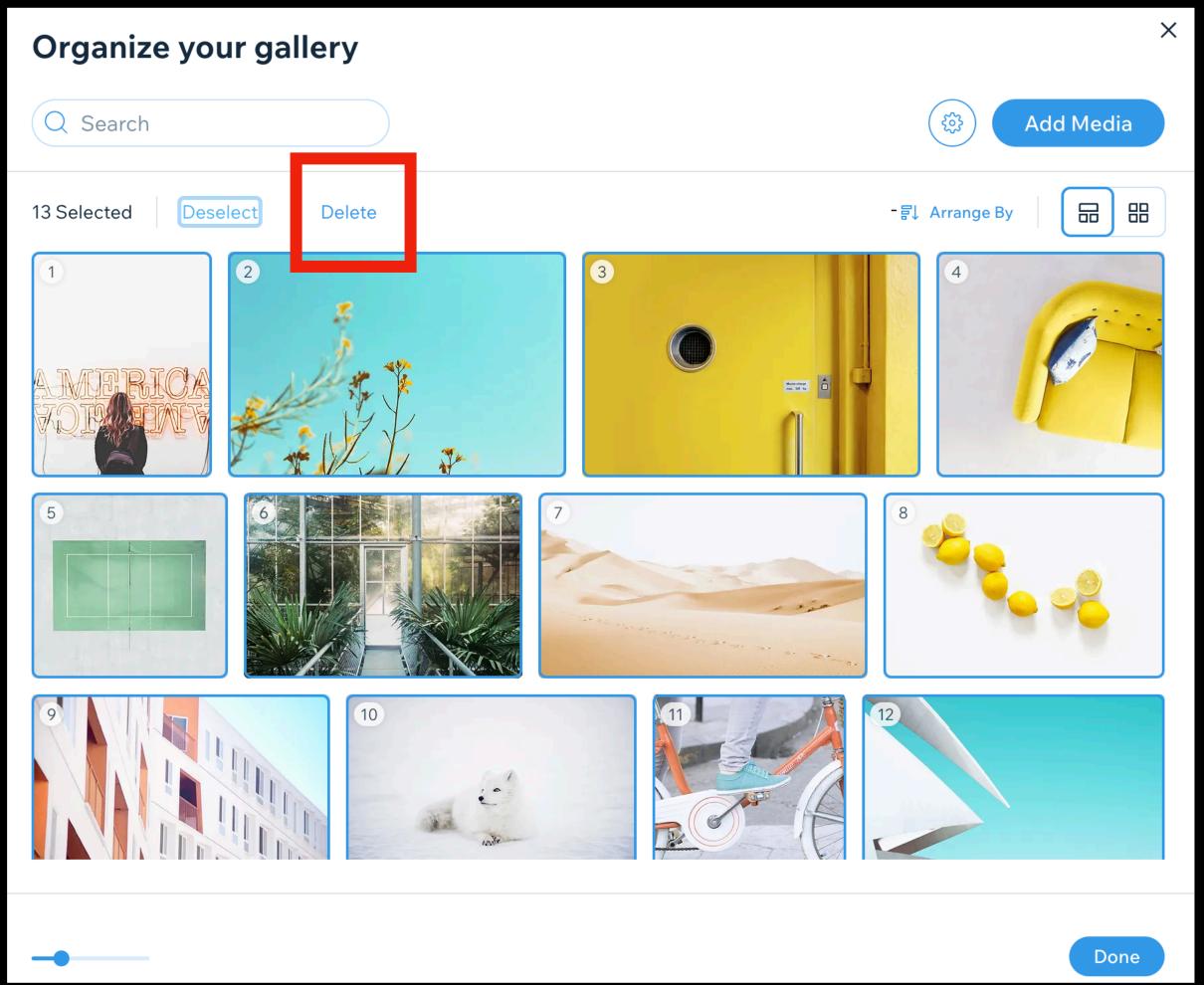

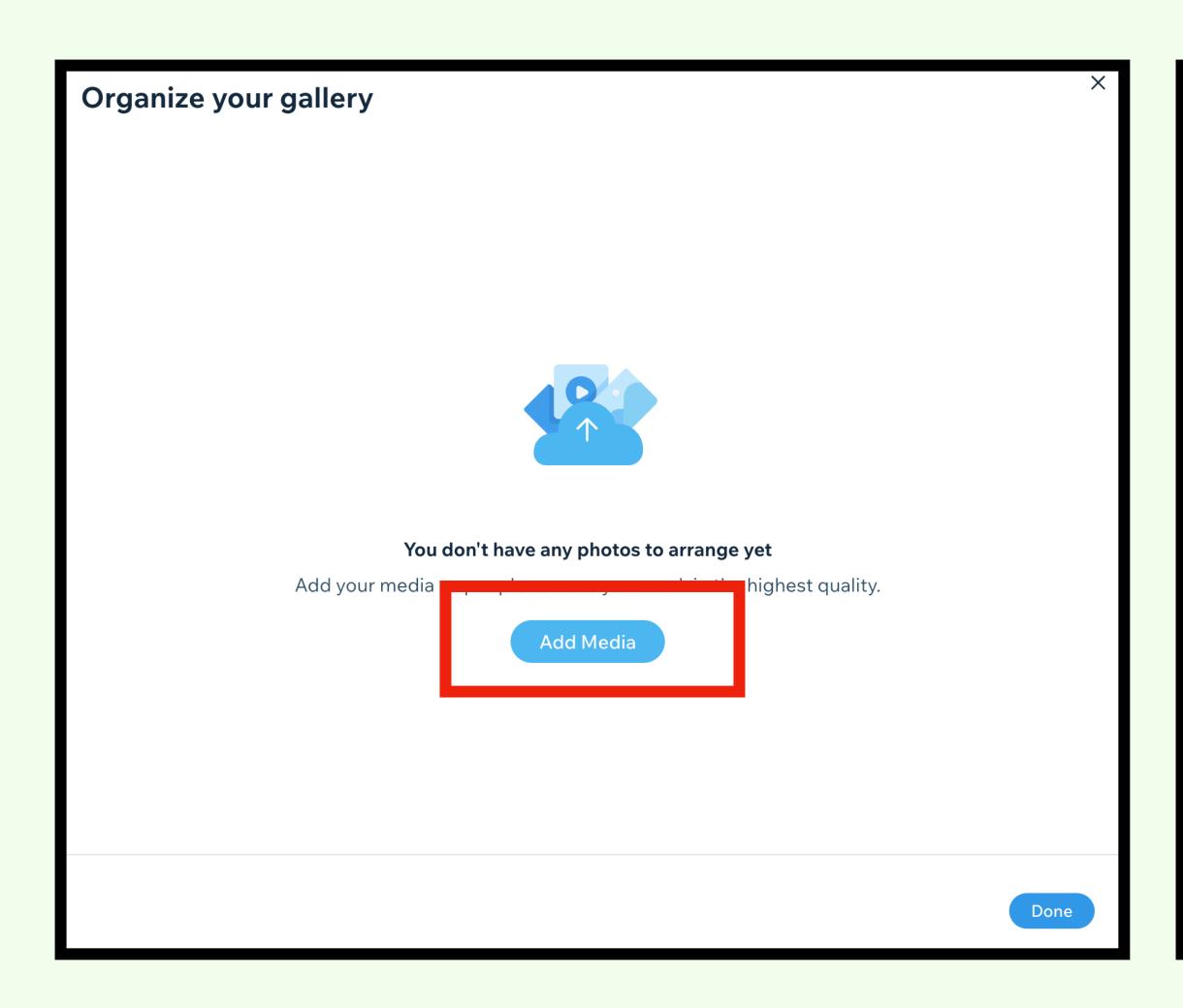

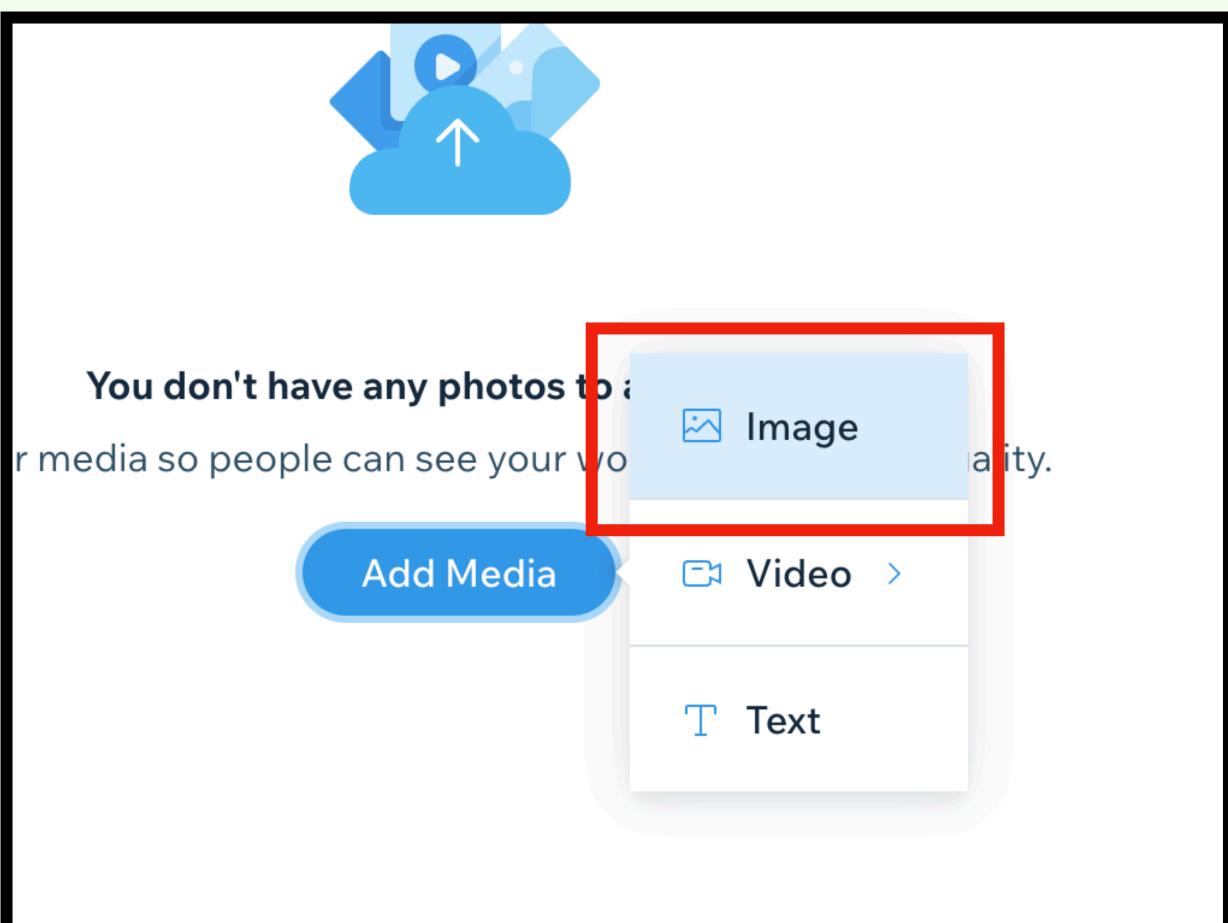

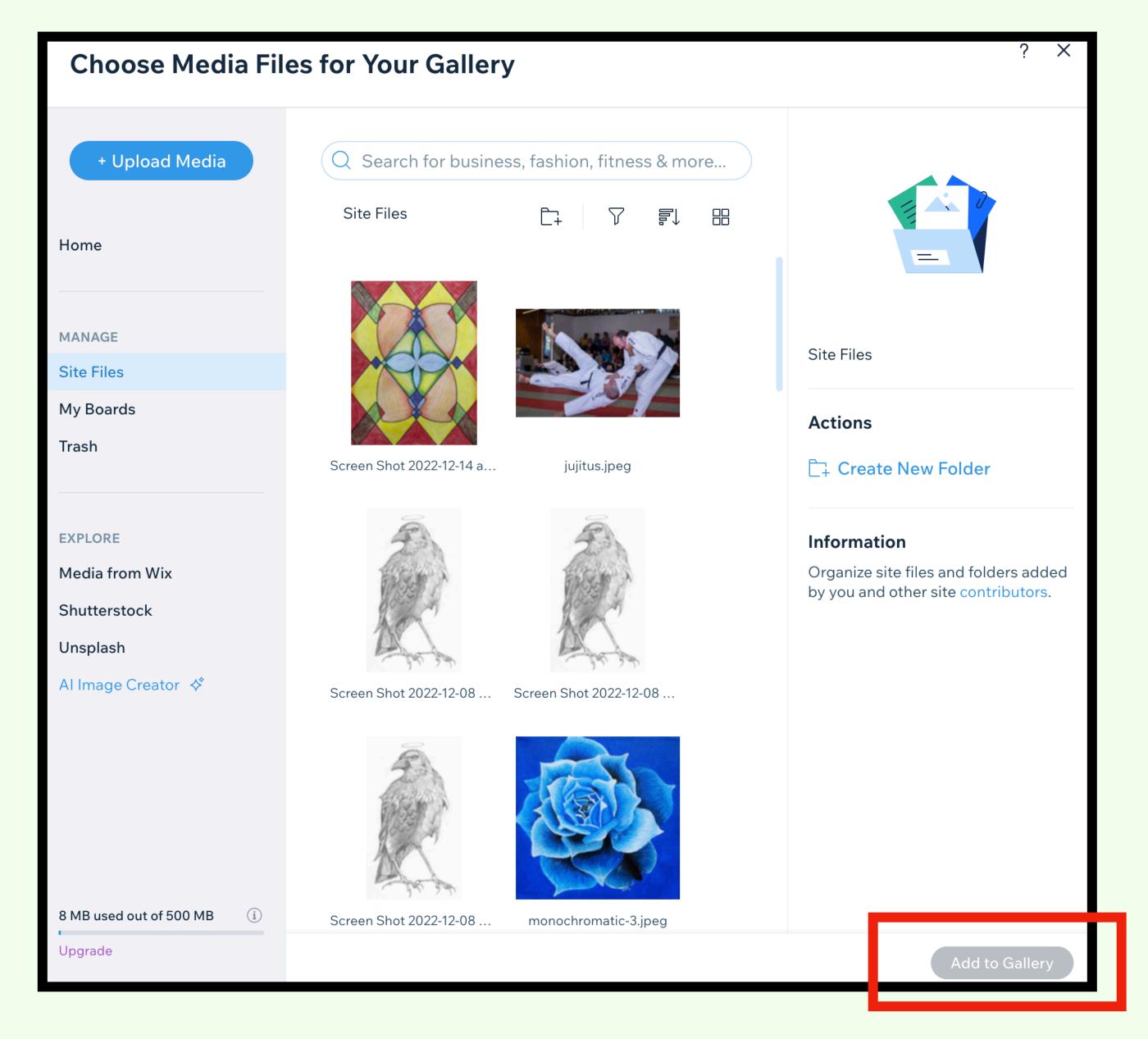

This is your Media Files.

You can add the images to your gallery from here.

If you click on an image you can also rename.

PLEASE GIVE ALL YOUR WORK A TITLE!

Nothing should be called screenshot.

### About me / Inspiration

Step 1. Go to About me page.

Step 2. Think of 5 things that you would like to share about yourself. e.g. Music you like, places you want to travel, pictures of your friends/family, your pets, hobbies you have, interesting fun facts about you, etc.

Step 3. Go to the internet and find a picture of what you want to show. Or, email yourself a picture if you need to. Download the image on to the desktop.

Control click on an image on the internet to

SAVE IMAGE AS

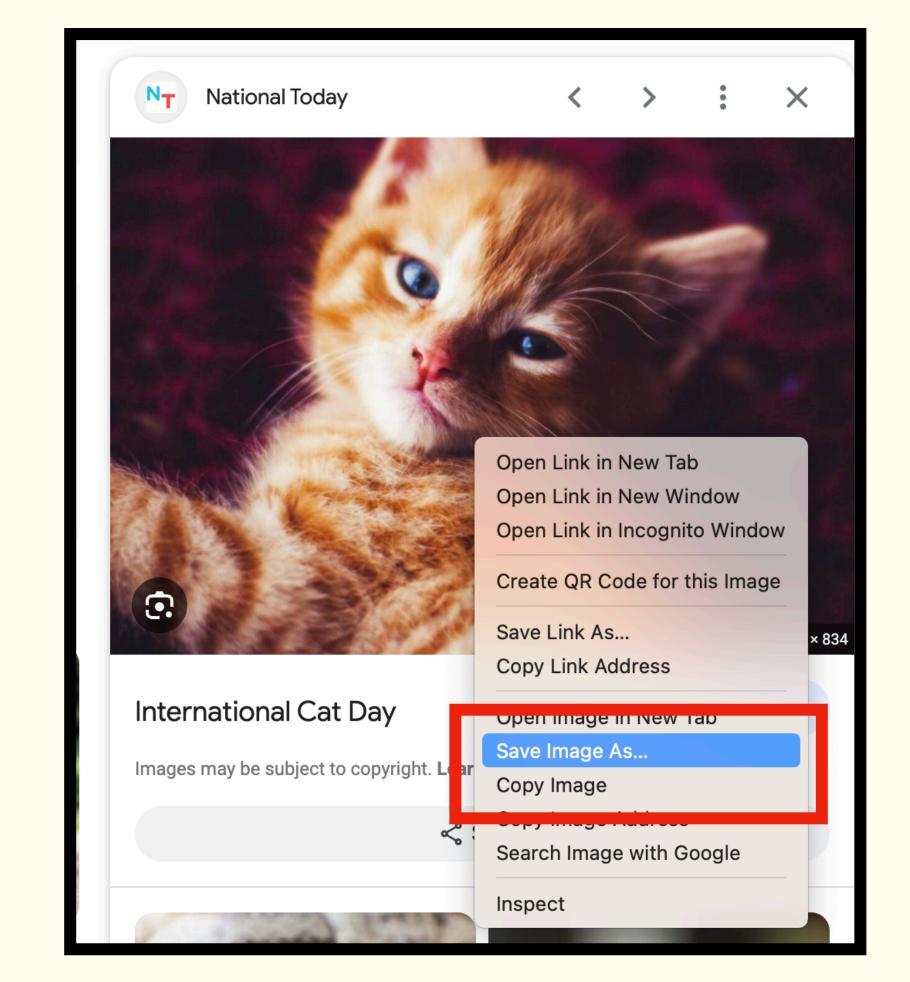

Step 4. Rename the image.

### **About me / Inspiration**

Click on the Media Files icon > Click on the Blue upload icon > Drag your saved images into the window.

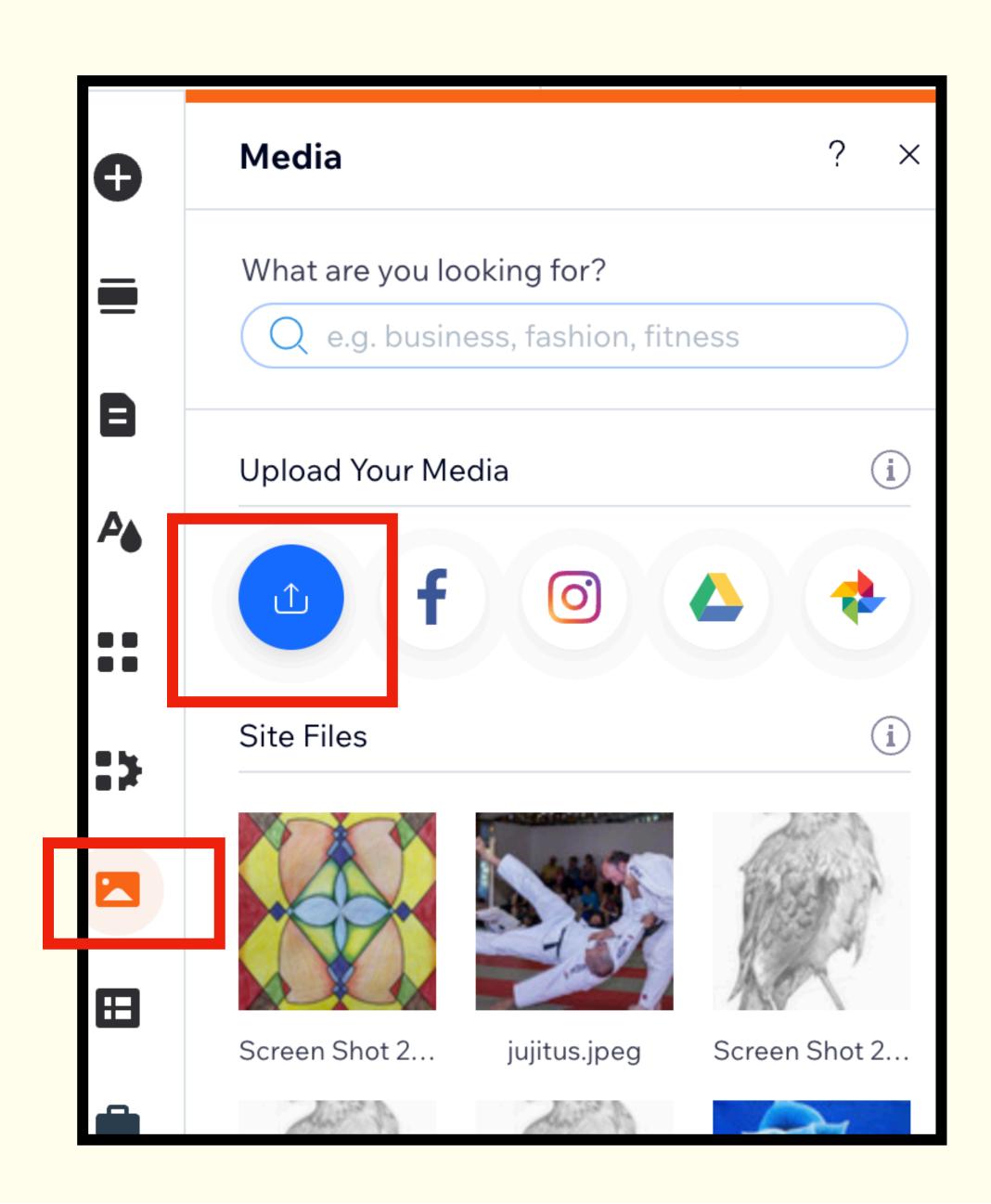

### About me / Inspiration

You do not need to create a gallery.

Just Add to page.

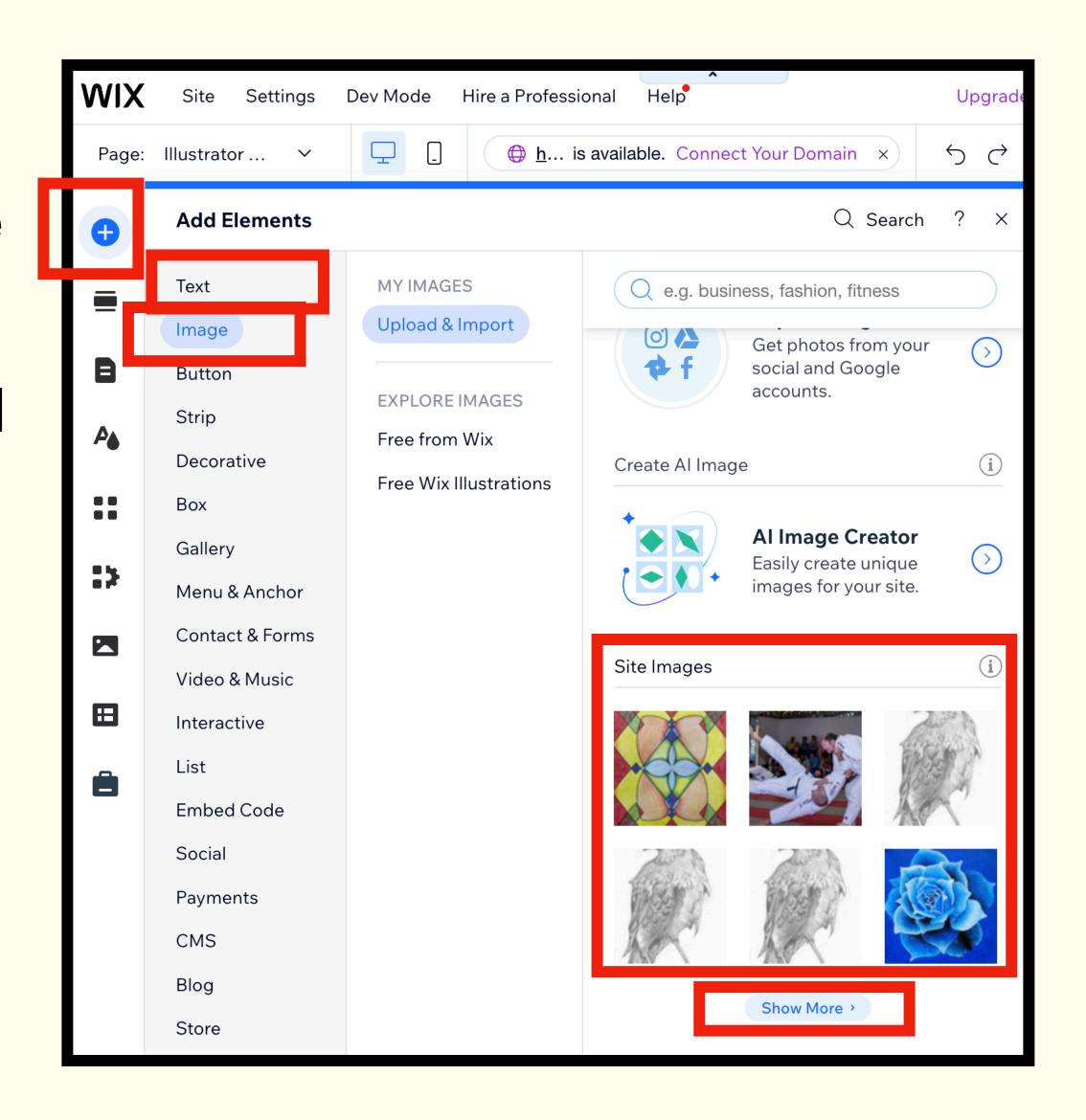

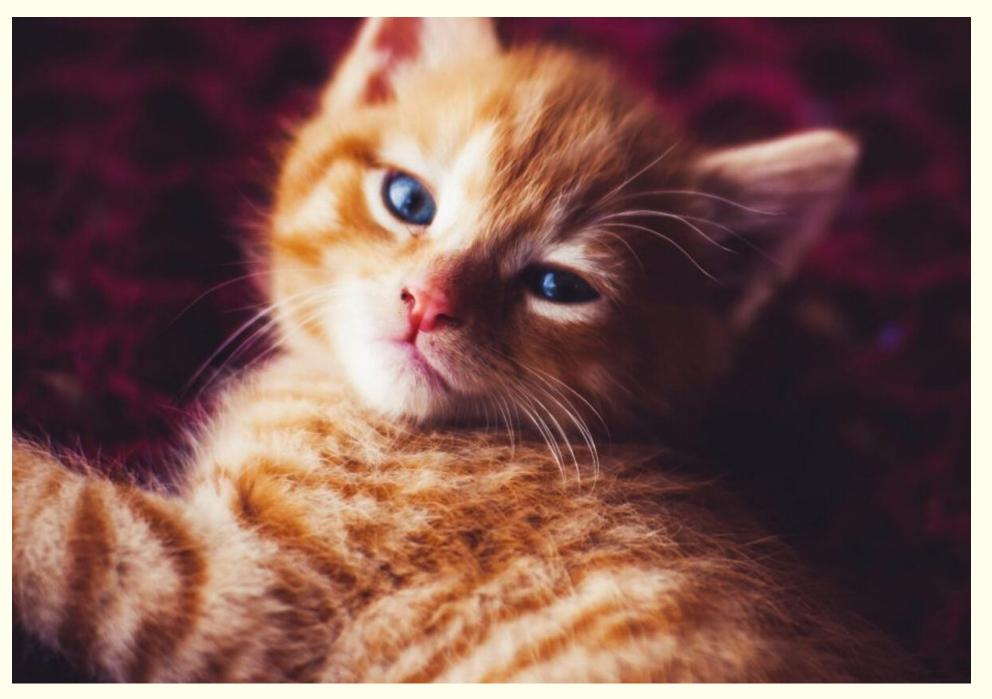

I currently have one cat. I find cats interesting because they are essentially the same genetically as they were back in ancient Egypt. To me the cat is a wild animal that lives among humans. The reason I like cats is, all you have to do is feed them and they are find. Dogs require too much work.

Each of your 5 items about you should have an image and a paragraph to explain why this is important to you.